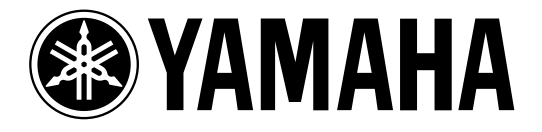

# **DIGITAL REVERBERATOR**

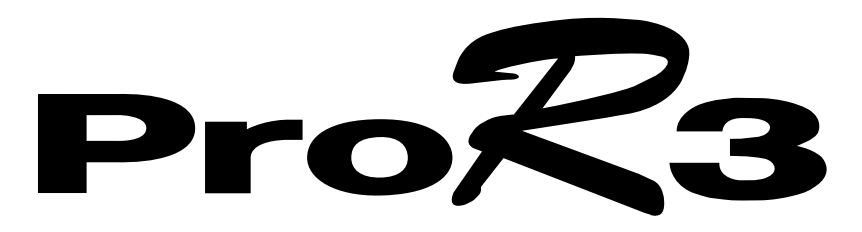

**Owner's Manual Manuel d'instructions Bedienungsanleitung Manual del propietario**

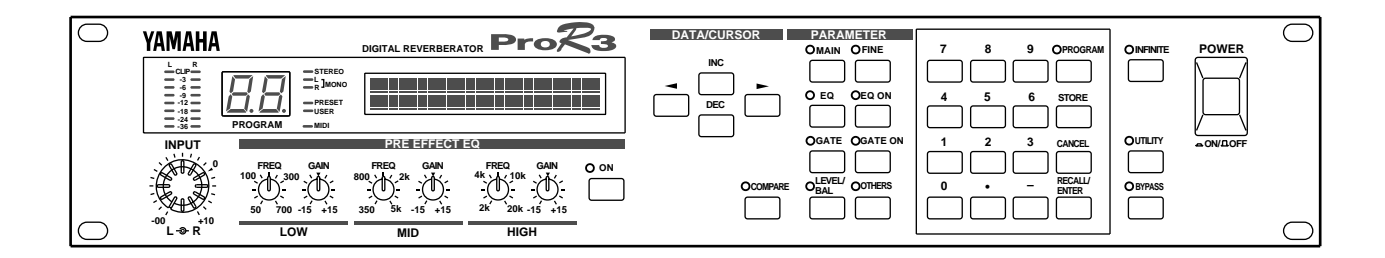

#### **FCC INFORMATION (U.S.A.)**

#### 1. IMPORTANT NOTICE: DO NOT MODIFY THIS UNIT!

This product, when installed as indicated in the instructions contained in this manual, meets FCC requirements. Modifications not expressly approved by Yamaha may void your authority, granted by the FCC, to use the product.

- 2. IMPORTANT: When connecting this product to accessories and/or another product use only high quality shielded cables. Cable/s supplied with this product MUST be used. Follow all installation instructions. Failure to follow instructions could void your FCC authorization to use this product in the USA.
- 3. NOTE: This product has been tested and found to comply with the requirements listed in FCC Regulations, Part 15 for Class "B" digital devices. Compliance with these requirements provides a reasonable level of assurance that your use of this product in a residential environment will not result in harmful interference with other electronic devices. This equipment generates/uses radio frequencies and, if not installed and used according to the instructions found in the users manual, may cause interference harmful to the operation of other electronic devices. Compliance with FCC regulations does not guarantee that interference will not occur in all installations. If this product is found to be the source of interference, which can be determined by turning the unit "OFF" and "ON", please try to eliminate the problem by using one of the following measures:

Relocate either this product or the device that is being affected by the interference.

Utilize power outlets that are on different branch (circuit breaker or fuse) circuits or install AC line filter/s.

In the case of radio or TV interference, relocate/reorient the antenna. If the antenna lead-in is 300 ohm ribbon lead, change the lead-in to coaxial type cable.

If these corrective measures do not produce satisfactory results, please contact the local retailer authorized to distribute this type of product. If you can not locate the appropriate retailer, please contact Yamaha Corporation of America, Electronic Service Division, 6600 Orangethorpe Ave, Buena Park, CA 90620

\* This applies only to products distributed by YAMAHA CORPORATION OF AMERICA.

#### **IMPORTANT NOTICE FOR THE UNITED KINGDOM**

#### **Connecting the Plug and Cord**

WARNING: THIS APPARATUS MUST BE EARTHED

IMPORTANT: The wires in this mains lead are coloured in accordance with the following code:

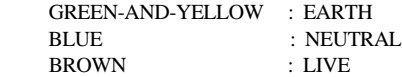

As the colours of the wires in the mains lead of this apparatus may not correspond with the coloured markings identifying the terminals in your plug, proceed as follows:

The wire which is coloured GREEN and YELLOW must be connected to the terminal in the plug which is marked by the letter E or by the safety earth symbol or coloured GREEN and YELLOW.

The wire which is coloured BLUE must be connected to the terminal which is marked with the letter N or coloured BLACK.

The wire which is coloured BROWN must be connected to the terminal which is marked with the letter L or coloured RED.

This applies only to products distributed by YAMAHA KEMBLE MUSIC (U.K.) LTD.

#### ADVARSEL!

Lithiumbatteri—Eksplosionsfare ved fejlagtig håndtering. Udskiftning må kun ske med batteri af samme fabrikat og type. Levér det brugte batteri tilbage til leverandoren.

#### VARNING

Explosionsfara vid felaktigt batteribyte. Använd samma batterityp eller en ekvivalent typ som rekommenderas av apparattillverkaren. Kassera använt batteri enligt fabrikantens instruktion.

#### **VAROITUS**

Paristo voi räjähtää, jos se on virheellisesti asennettu. Vaihda paristo ainoastaan laitevalmistajan suosittelemaan tyyppiin. Hävitä käytetty paristo valmistajan ohjeiden mukaisesti.

## **Precautions**

#### **Water warning**

Do not expose the device to rain, use it near water or in damp or wet conditions, or place containers on it containing liquids which might spill into any openings.

#### **Avoid excessive heat, humidity, dust, and vibration**

Keep the unit away from locations where it is likely to be exposed to high temperatures or humidity – such as near radiators, stoves, in direct sunlight, etc. Avoid locations which are subject to excessive dust accumulation. Extreme vibrations can cause mechanical damage.

#### **Avoid physical shocks**

Strong physical shocks can damage the unit. Handle it with care.

Install the unit with plenty of space for ventilation

This unit should be installed in such a way as to maintain a gap of 10cm or more between the rear of the unit and the wall. This will prevent heat build-up inside the unit and possible fire hazard.

#### **Do not open the unit, or attempt repairs or modifications yourself**

This product contains no user-serviceable parts. Prefer all maintenance to qualified Yamaha service personnel. Opening the unit and/or tampering with the internal circuitry will void the warranty.

#### **Make sure the power is off before making or removing connections**

Always turn the power OFF prior to connecting or disconnecting cables. This is important to prevent damage to the unit itself as well as other connected equipment.

#### **Handle cables carefully**

Always plug and unplug cables – including the AC cord – by gripping the connector, not the cord.

#### **Clean with a soft dry cloth**

Never use solvents such as benzine or thinner to clean the unit. Wipe it clean with a soft, dry cloth.

#### **Always use the correct power source**

Make sure the power source voltage specified on the rear panel matches your local AC mains supply:

> US & Canadian Model: 120V AC, 60 Hz General Model: 230V AC, 50 Hz UK Model: 240V AC, 50 Hz

#### **Back-up battery**

This unit contains a long-life lithium battery which maintains the contents of user memory locations even when the unit is off. With normal use, the battery should last approximately five years. If the battery voltage falls below a certain level, the message "WARNING LOW BAT-TERY" will appear on the screen when the power is turned on. If this occurs, have the battery replaced at a qualified Yamaha service center.

**Warning: DO NOT ATTEMPT TO REPLACE THE BATTERY YOURSELF. OPENING THE UNIT AND/OR TAMPERING WITH THE INTERNAL CIRCUITRY WILL VOID THE WARRANTY.**

## **Contents**

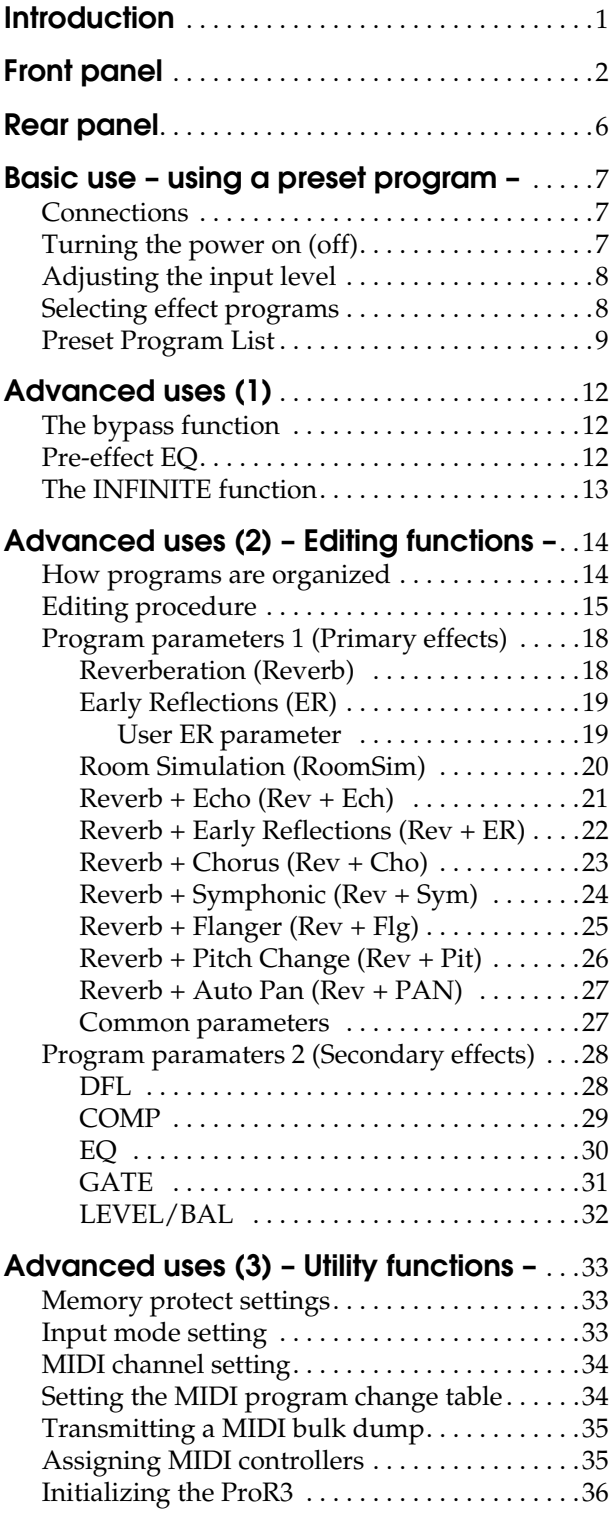

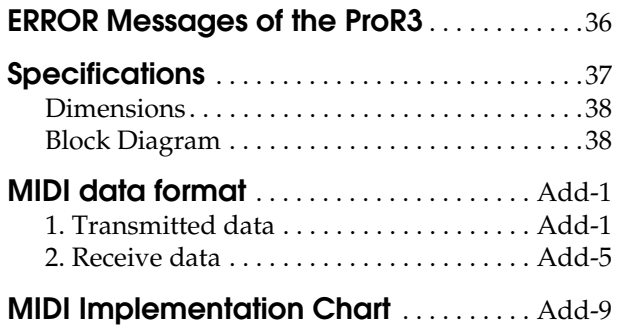

### **Introduction**

Thank you for purchasing the Yamaha ProR3 Digital Reverberator. The ProR3 marks a new era in Yamaha's reverberation technology. Third-generation Yamaha digital signal processors (DSP) with 32 bit digital signal processing and high-performance 20 bit linear A/D and D/A converters provide unprecedented density and resolution, with breathtakingly dynamic impact. The ultra-high quality analog input and output circuitry achieves a dynamic range of 110 dB, providing incredibly natural reverberance with a noiseless decay.

The ProR3 has 10 primary effects; reverb, early reflection, room simulation, and combinations of reverb with echo, chorus, flanging, pitch change, and auto pan, etc. A pre-effect EQ is provided in front of the primary effect, and following the primary effect, dynamic filter, compressor, EQ, gate, level, and balance stages are provided. In stereo input mode, full stereo reverb is provided. In addition to 90 preset programs for immediate use, 90 user memory locations are provided for your own custom settings.

The stereo inputs and outputs feature both balanced XLR type and 1/4" phone jack connectors, for connection to a variety of equipment. The input and output level selectors (–10 dB/+4 dB) also allow flexibility in level adjustment. Programs can be selected from an external MIDI device, and bulk data dumps can also be performed.

The Yamaha ProR3 digital reverberator is the result of an important step forward in digital reverberation technology. It provides a previously unattainable level of rich reverberation effects, sound quality, and operability, and is an ideal reverberator for use in any situation, from the home studio to pro audio recording and PA work.

In order to take full advantage of the ProR3's functionality and enjoy years of trouble-free use, please read this manual carefully.

## **Front panel**

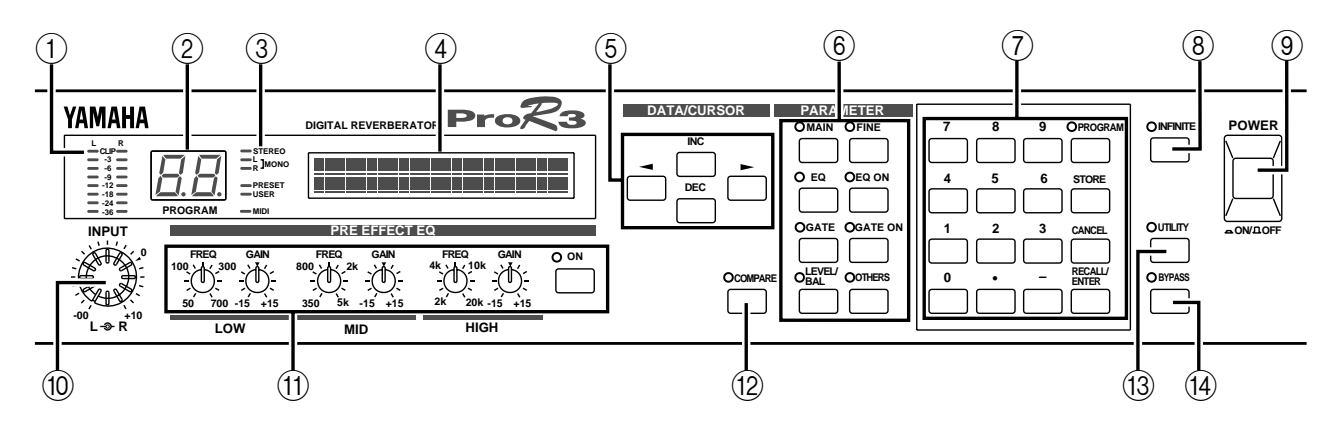

### **1 INPUT level meters (L/R)**

This is a stereo LED meter with 8 segments for each channel. The segments respectively indicate levels of –36 dB, –24 dB, –18 dB, –12 dB, –9 dB, –6 dB, –3 dB, and CLIP.

**Note:** *The level meters are located in the circuitry after the A/D converter. This means that the CLIP indicator will indicate clipping of the digital signal. Adjust the input level so that the CLIP indicator does not light.*

#### **2 PROGRAM number display**

This is a two-digit seven-segment display that indicates the currently selected program number.

If this display is blinking, a new program has been selected but its contents have not yet been recalled.

#### **3 Status indicators**

These are six LEDs which indicate program status and other functions of the ProR3.

#### **STEREO, L/R MONO**

The input mode of the currently selected program is shown by three indicators. The ProR3 has four input modes (Stereo, LR/Mix, R-Mono, L-Mono), selected by the UTILITY key. When both L/R Mono indicators are lit, LR/Mix mode is selected.

#### **PRESET/USER**

These indicators show the program status. Use the PROGRAM key to select the status. When the PRESET indicator is lit, preset programs are selected. When the USER indicator is lit, user programs are selected.

#### **MIDI**

This indicator will light while MIDI data is being received from an external device connected to the MIDI IN connector.

#### **4 LCD**

This backlit LCD shows the name of the selected program and the program parameter values. Messages related to operation will also appear here.

#### **5 DATA/CURSOR keys**

The DATA keys (INC) (DEC) are used to modify the value of the selected parameter.

The CURSOR keys  $(\blacktriangleleft)$  ( $\blacktriangleright$ ) are used to select parameters displayed in the LCD.

When the PROGRAM indicator is lit, the DATA keys are used to select the program that you wish to recall.

#### **6 PARAMETER keys**

These keys select effect parameters. Each time a key is pressed, it will cycle through the parameter pages, and will finally return to the first page.

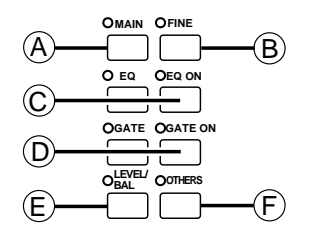

#### **6-A MAIN key**

This key accesses the main parameters. The indicator will light, and you will be able to edit the main parameters of the program.

#### **6-B FINE key**

This key accesses secondary parameters of the program. The indicator will light, and you will be able to edit the secondary parameters of the program.

#### **6-C EQ, EQ ON keys**

The EQ key accesses the parameters of the three-band post-effect equalizer. The indicator will light, and you will be able to edit the EQ type, frequency, gain, and Q for each band.

The EQ ON key turns the post-effect equalizer on/off. When the equalizer is on, the green indicator will light.

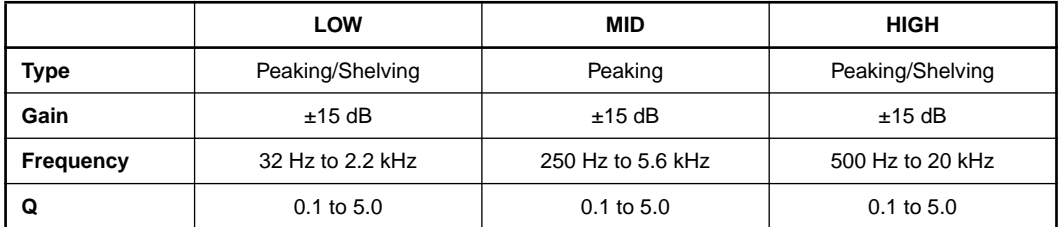

#### **6-D GATE, GATE ON keys**

The GATE key accesses the gate parameters. The indicator will light, and you will be able to edit the level and balance, etc.

The GATE ON key turns the gate on/off. When the gate is on, the green indicator will light.

#### **6-E LEVEL/BAL key**

This key lets you adjust the effect balance (the level balance between the direct sound and the effect sound). When you press the key, the red indicator will light.

#### **6-F OTHERS key**

This key has two functions. When you press the key, the red indicator will light.

- 1 Specify a program title (see [page 16\)](#page-19-0).
- 2 Select the parameters to be controlled by MIDI Control Change messages (see [page 16](#page-19-1) and [35\)](#page-38-0).

#### **7 Numeric keys**

These keys are used to directly input the number of a program that you wish to recall, or to input parameter values.

When you use the numeric keys to input a parameter value, the value will blink until it is finalized. Press the RECALL/ENTER key to finalize the value. To return to the original value, press the CANCEL key. Some parameters cannot be entered using the numeric keys.

To specify a negative value (for example an equalizer gain of –9 dB), use the "–" key. To specify a value with a decimal point (for example an equalizer  $Q$  of 2.5), use the "." key.

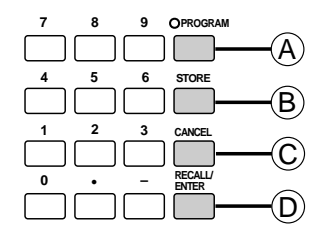

#### **7-A PROGRAM key**

This key is used when selecting programs. Each time you press the key, the program status will alternate between PRESET and USER.

#### **7-B STORE key**

This key is used to store the settings of a program that you created.

#### **7-C CANCEL key**

This key is used to cancel a value that was entered by the numeric keys.

#### **7-D RECALL/ENTER key**

This key is used to recall a program whose number was entered by the numeric keys, or to finalize a parameter value.

#### **8 INFINITE key**

When this key is pressed, the indicator will light, and the RevTime parameter will be dramatically lengthened. This produces the effect of a "freeze-frame" or "stop-motion" sound.

#### **9 POWER switch**

This switch turns the power on/off.

When the power is turned on, the program that was last being used when the power was turned off will be selected.

#### **10 INPUT level control (L, R)**

The inner knob is the input level for the left channel, and the outer knob is the input level for the right channel. The knobs are coaxial for convenience when you are adjusting the level of a stereo source.

#### **11 PRE EFFECT EQ, ON controls**

This is a three-band parametric equalizer that equalizes the signal before the effect. The center frequency and gain can be set for each band.

The ON key turns the pre-effect equalizer on/off. When the equalizer is on, the green indicator will light.

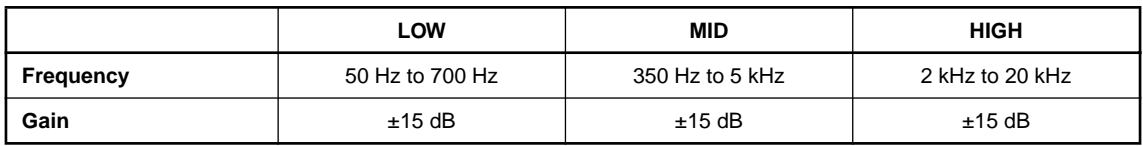

#### **12 COMPARE key**

After editing the parameters of a program, you can use this key to compare the edited sound with the sound of the program at the time it was recalled. When the red indicator is lit, you are hearing the original sound of the program.

#### **13 UTILITY key**

Use this key when you wish to make settings for system parameters such as memory protect, input mode, and MIDI parameters. When you press the key, the red indicator will light.

#### **14 BYPASS key**

When this key is pressed, the input signal will be output directly without passing through the effect, and the red indicator will light.

This is a convenient way to quickly compare the unprocessed sound with the processed sound.

## **Rear panel**

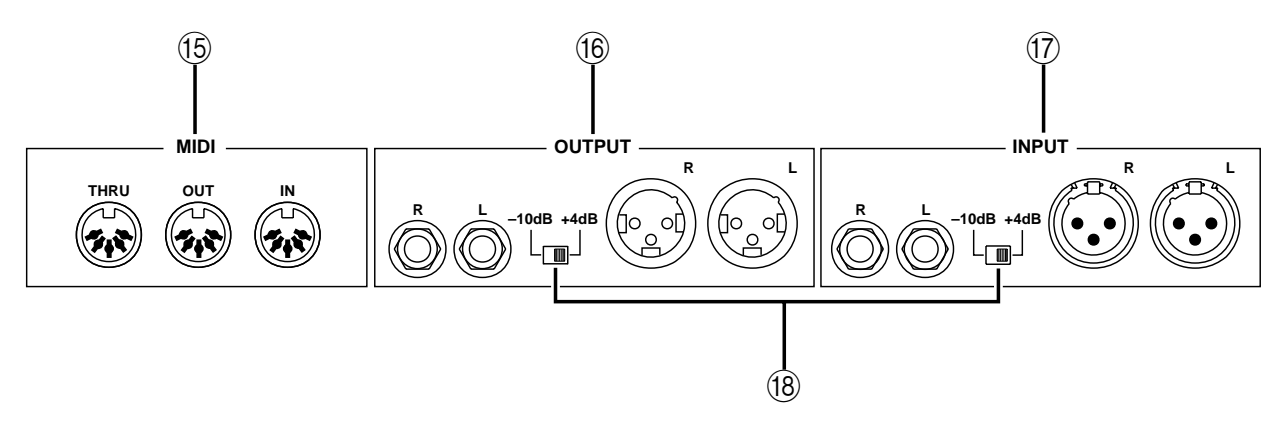

#### **15 MIDI connectors**

These are 5 pin DIN type standard MIDI IN, MIDI OUT, and MIDI THRU connectors.

These connectors are used when transmitting program change messages or control change messages from an external MIDI device to the ProR3, or when transmitting program bulk dump data from the ProR3 to another device.

#### **16 OUTPUT jacks**

These are balanced output jacks which output the analog return signal to your mixer or multitrack recorder, etc. A pair of XLR-3-32 connectors and a pair of 1/4" phone jacks are provided. The level select switch selects either +4 dB or –10 dB as the nominal output level.

#### **17 INPUT jacks**

These are balanced input jacks which input the analog signal from your mixer or multi-track recorder to the ProR3. If the source is monaural, use the UTILITY key to select an appropriate input jack (see [page 33\)](#page-36-0).

A pair of XLR-3-31 connectors and a pair of 1/4" phone jacks are provided.

The level select switch selects either +4 dB or –10 dB as the nominal input level.

#### **18 Level select switches**

These switches change the level of the input/output jacks between +4 dB and –10 dB.

Set them to match the level of the connected equipment.

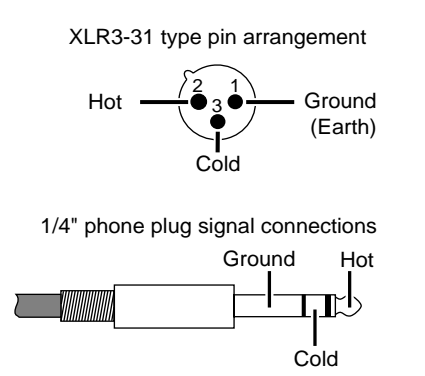

XLR3-32 type pin arrangement

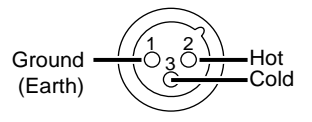

### **Basic use – using a preset program –**

Here's how to select a preset program and use it without adjusting any parameters.

### *Connections*

**1. Connect the sound source to the INPUT jacks.**

**Warning: Before making connections, make sure that the power is turned off for all your equipment.**

For a stereo sound source, connect the outputs of both channels to the INPUT jacks. For a monaural sound source, use the L input jack.

If the sound source has XLR connectors, make connections using the XLR-3-31 connectors of the ProR3. If not, use the 1/4" phone jacks.

#### **2. Connect the OUTPUT jacks to the mixer or other external device.**

If the mixer has XLR connectors, make connections using the XLR-3-32 connectors of the ProR3. If not, use the 1/4" phone jacks.

**Note:** *You may also use a cable which converts between XLR connectors and TRS 1/4" phone jacks.*

**3. Connect the ProR3 to an AC outlet.**

### *Turning the power on (off)*

**1. Press the POWER switch to turn the power on. (Pressing it again will turn the power off.)**

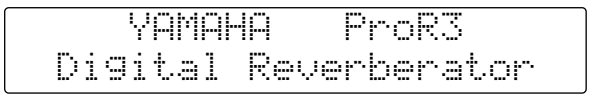

Copyright(c) 1995 YAMAHA

The initial display will appear for a few seconds, and then the program that was being used when the power was last turned off will be selected.

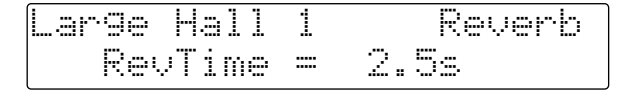

**Note:** *When turning on the equipment in a system, always turn on each device in sequence of the signal flow, starting from signal sources and ending with the power amp. Observing this sequence will prevent damage to speakers, to other equipment, or to your hearing which can be caused by the noise that occurs when a device is turned on. Turn on the ProR3 before the other connected equipment. When turning off the power of the system, turn off devices starting with the power amp and working backward toward the signal sources.*

### *Adjusting the input level*

When the power has been turned on for the ProR3 and the other equipment, make the sound sources produce sound, and adjust the input level of the ProR3.

**1. Rotate the INPUT level controls while watching the INPUT level meters.**

Set the levels to achieve maximum S/N ratio while not allowing the CLIP indicators to light.

### *Selecting effect programs*

There are two ways to select programs.

- Use the INC/DEC keys. Press the INC or DEC key to select a program. If you hold down a key, the program numbers will change in succession.
- Use the numeric keys and the RECALL/ENTER key.
	- 1 Use the numeric keys to select the program number, and the PROGRAM indicator will blink.

If you enter the wrong number, press the CANCEL key, and use the numeric keys to enter the number once again.

If you select a number other than 1–90, the display will indicate "\*\*NO PRO-GRAM\*\*No Type". Press the CANCEL key to return to the previous display.

2 Press the RECALL/ENTER key to recall the program.

When the program is recalled, the PROGRAM indicator will change from blinking to lit. If you select a number other than 1–90 and press the RECALL/ENTER key, the display will indicate "\*Program Number Error\*". Press the CANCEL key to return to the previous display.

**Note:** *If the display asks "Recall? Are you sure?" when you select a program, this indicates that the data of the program has been edited. If you wish to save this edited data, use the procedure "Saving a program" given on [page 16](#page-19-2).*

*If you do not need to save the edited data, press the RECALL/ENTER key to recall the selected program.*

## *Preset Program List*

<span id="page-12-2"></span><span id="page-12-1"></span><span id="page-12-0"></span>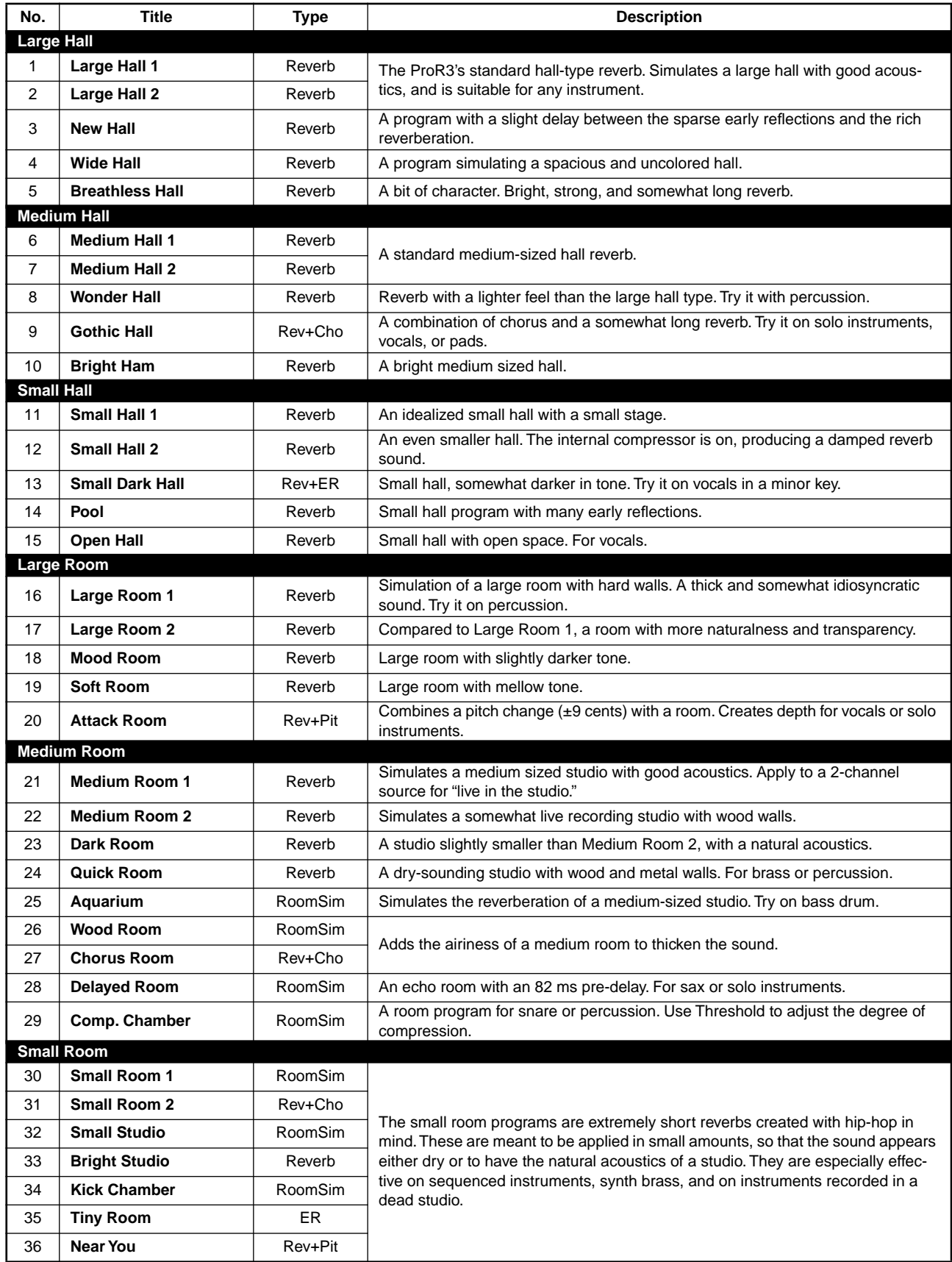

<span id="page-13-8"></span><span id="page-13-7"></span><span id="page-13-6"></span><span id="page-13-5"></span><span id="page-13-4"></span><span id="page-13-3"></span><span id="page-13-2"></span><span id="page-13-1"></span><span id="page-13-0"></span>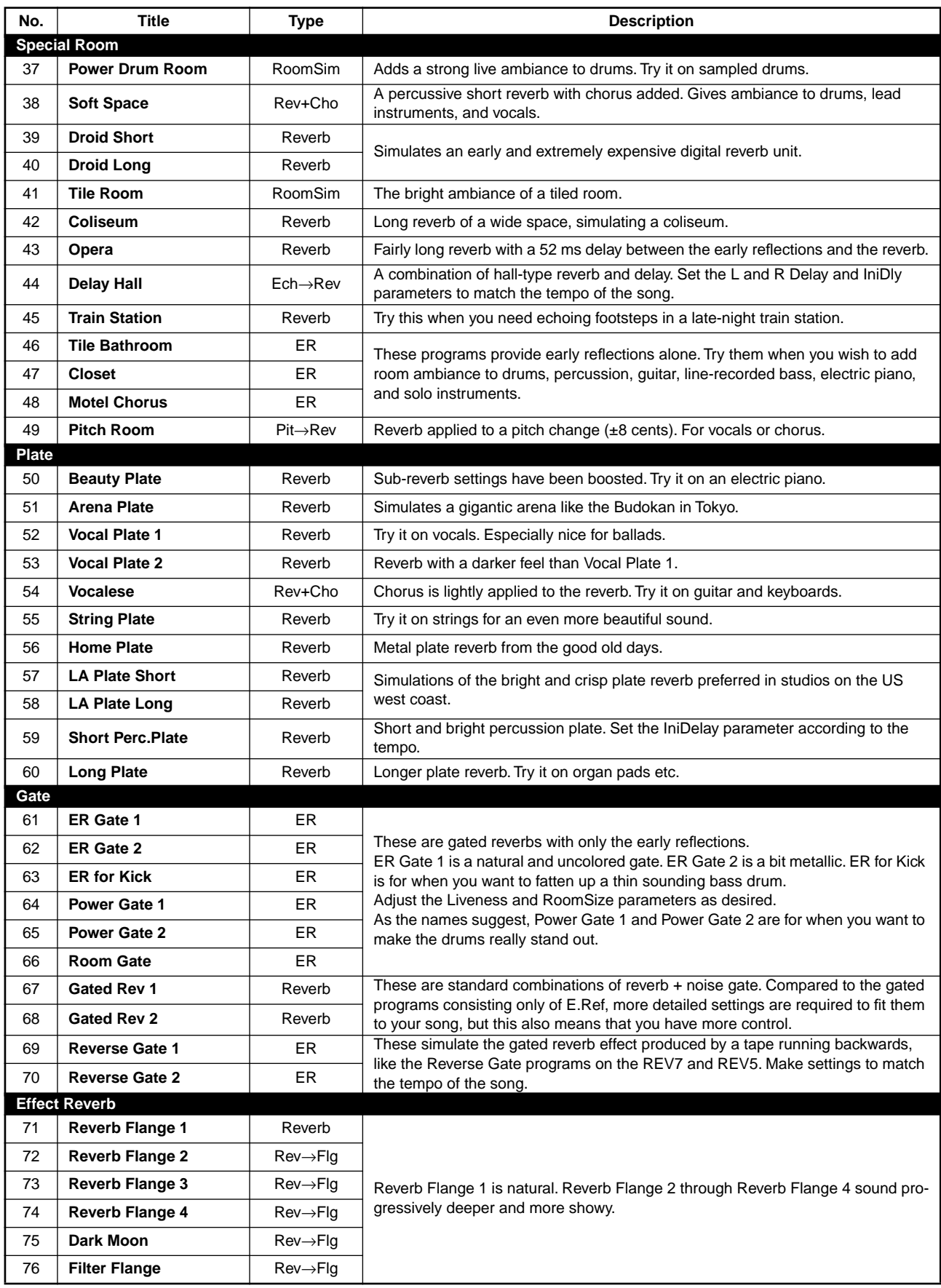

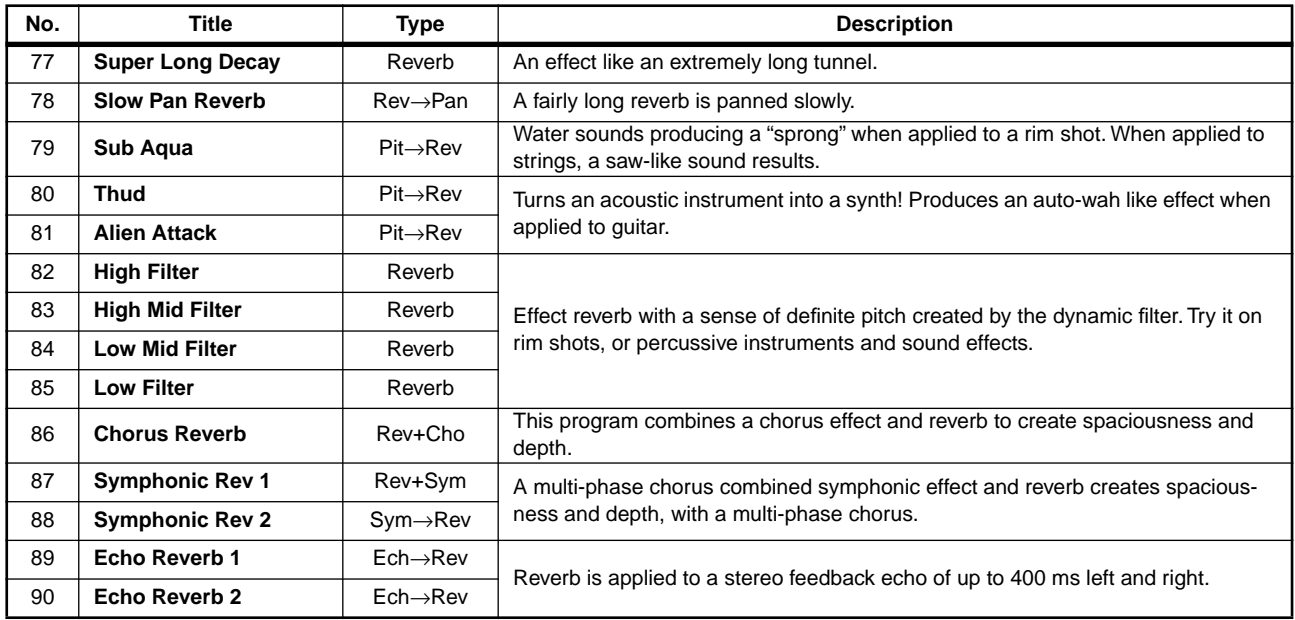

## **Advanced uses (1)**

### *The bypass function*

When you press the BYPASS key, the circuit will be switched so that the input sound is output directly. This function provides an easy way to make a quick comparison between the sound processed by the effect program and the unprocessed sound. When the effect is bypassed, the red indicator will light.

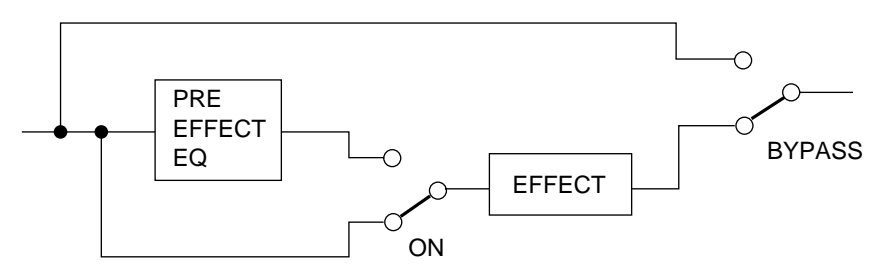

### *Pre-effect EQ*

The PRE EFFECT EQ controls allow you to make settings for the three-band pre-effect equalizer. For each band, you can set the center frequency and the gain.

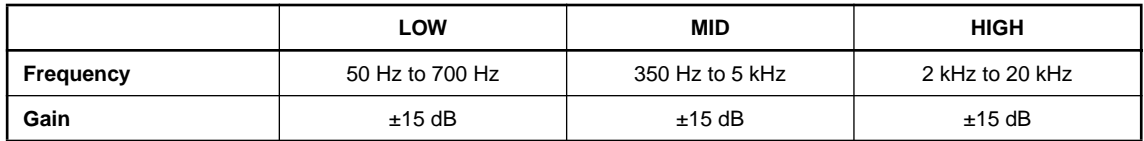

**1. Press the PRE EFFECT EQ ON key to turn on the equalizer.**

The green indicator will light.

**2. Select a band, and rotate its control knobs to adjust the gain.**

#### **3. Rotate the FREQ (frequency) control of the selected band.**

To hear the effect of the equalizer, first adjust the gain level of the selected band, and then adjust the frequency.

The equalizer control settings are not stored in the program memory. If the equalizer is turned on, its settings will affect all programs.

**Note:** *The pre-effect equalizer controls are located in the circuit after the INPUT level meters. This means that you need to be careful when setting gain levels, since even if the gain is raised excessively and digital clipping occurs, this will not be indicated by the meters.*

### *The INFINITE function*

The INFINITE function lets you set an extremely long reverb time. This is effective when used on the ending of a song, etc.

The INFINITE key can be used in the following two ways.

- Press and immediately release the INFINITE key. The reverb time will be set to the maximum. Press the key once again and the reverb time will return to the original value.
- Press hold the INFINITE key. The reverb time will be set to the maximum as long as you continue holding the key. When you release the key, the reverb time will return to the original value.

**Note:** *For programs whose primary effect is early reflection (ER) and do not have a RevTime parameter, therefore this key will have no effect.*

### **Advanced uses (2) – Editing functions –**

Preset programs are "ready-made" programs. In contrast, user programs can be tailor-made to meet your needs. This section explains how you can edit your own programs.

### *How programs are organized*

Each of the ProR3 program consists of two main stages; the primary effect and the secondary effects.

Of these, the primary effect can be selected from one of the following ten types, and will depend on the program that you select.

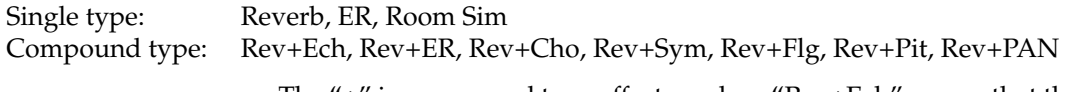

The "+" in compound type effects such as "Rev+Ech" means that these effects simultaneously apply both reverb (Rev) and echo (Ech). You can select the order in which these occur; i.e., whether reverb will be applied and then echo, or echo applied and then reverb.

The secondary effects are supplementary, and are the following five which are provided for each program: DFL (dynamic filter), COMP (compressor), EQ, GATE, and LEVEL/BAL.

The primary effect is the decisive factor in determining the character of the entire effect, and if you know its type, you will have a good idea of how the entire program will sound. For this reason, when the program is shown in the LCD, the primary effect type used by that program will be shown along with the program number and title, and is also given in the list.

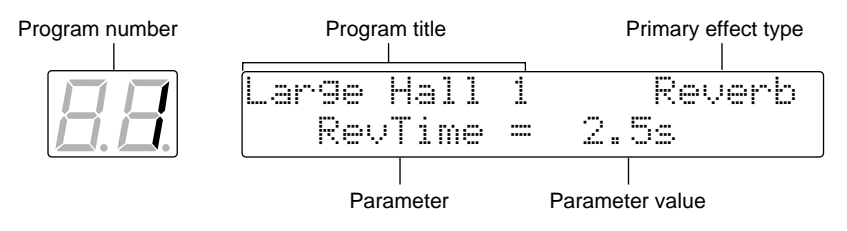

The ProR3 has separate dedicated keys for recalling the parameters of the primary effect and the secondary effects.

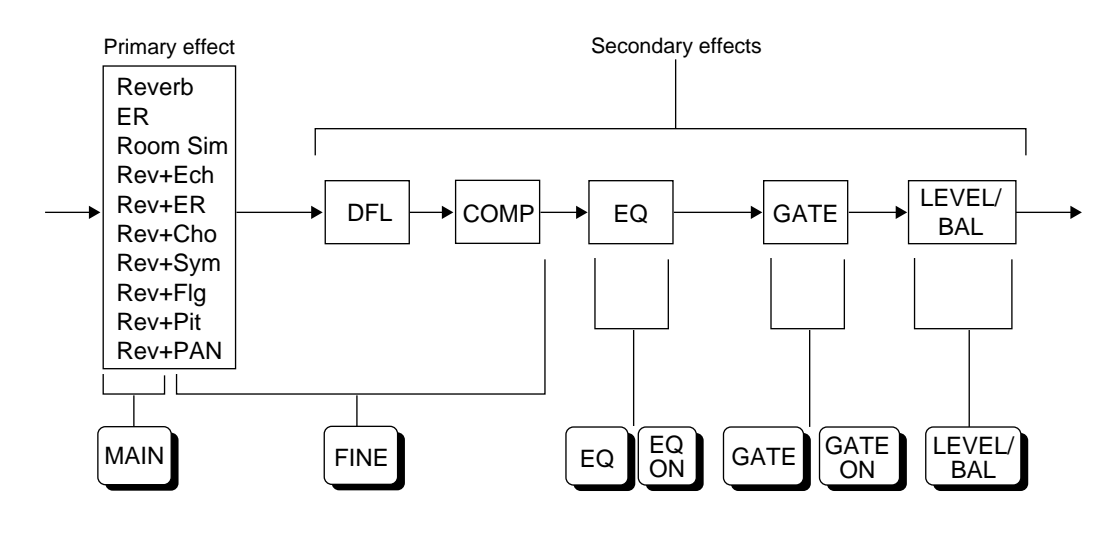

### *Editing procedure*

#### **1) Selecting a program**

Refer to the list of preset programs on [page 9](#page-12-2) or the included preset program list, and select the number of the program that you wish to edit.

At this time, it is not possible to change the type of the primary effect, so make your choice of type carefully.

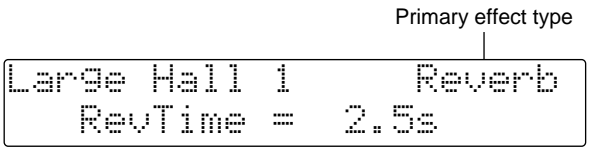

#### **2) Editing parameters**

**1. Press the key which accesses the program parameter that you wish to edit. For example to edit primary effect parameters, press the MAIN key or FINE key. To edit GATE parameters, press the GATE key.**

Pages [18](#page-21-0) and following have lists of the parameters which are accessed by each key.

- **2. Repeatedly press the key until the parameter that you wish to edit appears.**
- **3. Use the cursor keys (**√**) (**®**) to move the cursor to the parameter that you wish to edit.**

#### **4. There are two ways to set the value of a parameter.**

- Press the INC or DEC key to set the value. If you continue holding down a key, the value will continue to change.
- Use the numeric keys and the RECALL/ENTER key to set the value.
	- $(1)$  Use the numeric keys to enter the value, and the data will blink. If you make a mistake, press the CANCEL key, and input the value once again using the numeric keys.
	- 2 Press the RECALL/ENTER key to finalize the setting.
- **5. By pressing the COMPARE key, you can compare the sound after the parameter was edited with the sound that the program had when it was recalled.**
- **6. If you wish to edit the parameter again, return to step 3.**
- **7. If you wish to edit a different parameter in the same effect, return to step 2.**
- **8. If you wish to edit a different effect, refer to step 1.**

#### <span id="page-19-0"></span>**3) Entering a title**

You can enter a program name of up to 16 characters for each of your own effect programs.

#### **1. Press the OTHERS key.**

The red indicator will light. Each time you press the OTHERS key, the title edit page and two controller parameter pages will alternate.

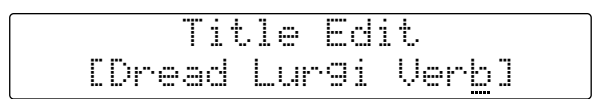

#### **2. Use the CURSOR keys (**√**) (**®**) to select the location of the character.**

The cursor will indicate the location when a character can be selected. Each time you press the CURSOR key, the cursor will move to the next/previous character location, and will "wrap around" when it reaches the end of the title.

**3. Press the INC or DEC key to change the character. You can also use the numeric keys to enter numerals.**

If you continue holding the INC or DEC key, the character will continue to change. The numerals 0 through 9, a "–" (minus), and a "." (decimal point) can be entered using the numeric keys.

#### <span id="page-19-1"></span>**4) Setting MIDI control parameters**

You can specify parameters to be controlled via MIDI, and the range of control. (refer [page 35\)](#page-38-0)

#### **1. Press the OTHERS key to access the MIDI control page.**

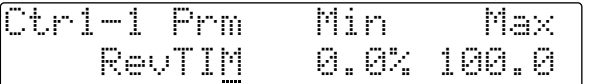

- **2. Use the CURSOR keys (**√**) (**®**) to select parameters.**
- **3. Use the INC and DEC keys to set the parameters.**

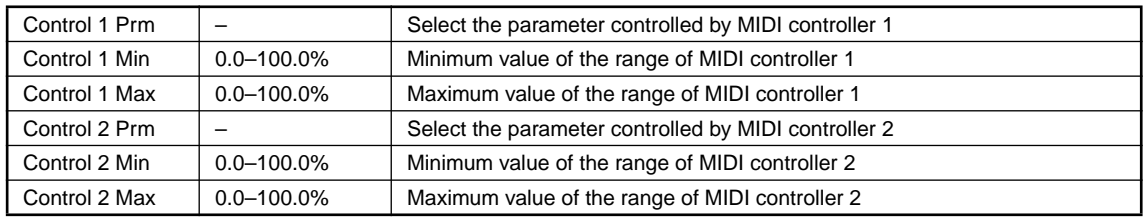

#### <span id="page-19-2"></span>**5) Saving a program**

Up to 90 programs whose parameters you have edited can be saved as USER programs.

#### **1. Press the STORE key.**

The PROGRAM indicator will blink, and a message will appear to ask the storing location.

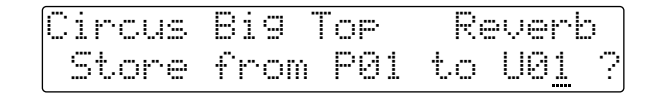

If the USER program area is protected (i.e., if Memory Protect is ON), a message of "MEMORY PROTECTED" will appear.

If this occurs, turn off the Memory Protect utility function as explained on [page 33](#page-36-0) before storing your program.

**2. The upper line of the display will show the title of the program that already occupies the storing destination.**

Use the INC/DEC keys or the numeric keys to select the storing destination.

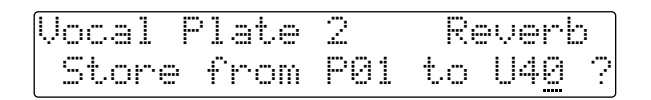

If you use the numeric keys to enter a number outside of the range of 1–90, a message of "\*\*NO PROGRAM\*\*No Type" will appear. Press the CANCEL key to return to the previous display.

**3. To store the program, press the STORE key. To cancel, press the CANCEL key.**

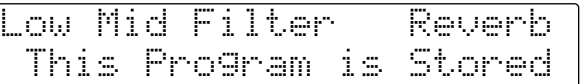

A message of "This Program is Stored" will appear briefly, and then the previous display will reappear.

If a number outside of the range of 1–90 has been entered using the numeric keys, a message of " \*\*Store Number Error\*\*" will appear. Press the CANCEL key to return to the previous display.

### <span id="page-21-0"></span>*Program parameters 1 (Primary effects)*

### <span id="page-21-1"></span>**Reverberation (Reverb)**

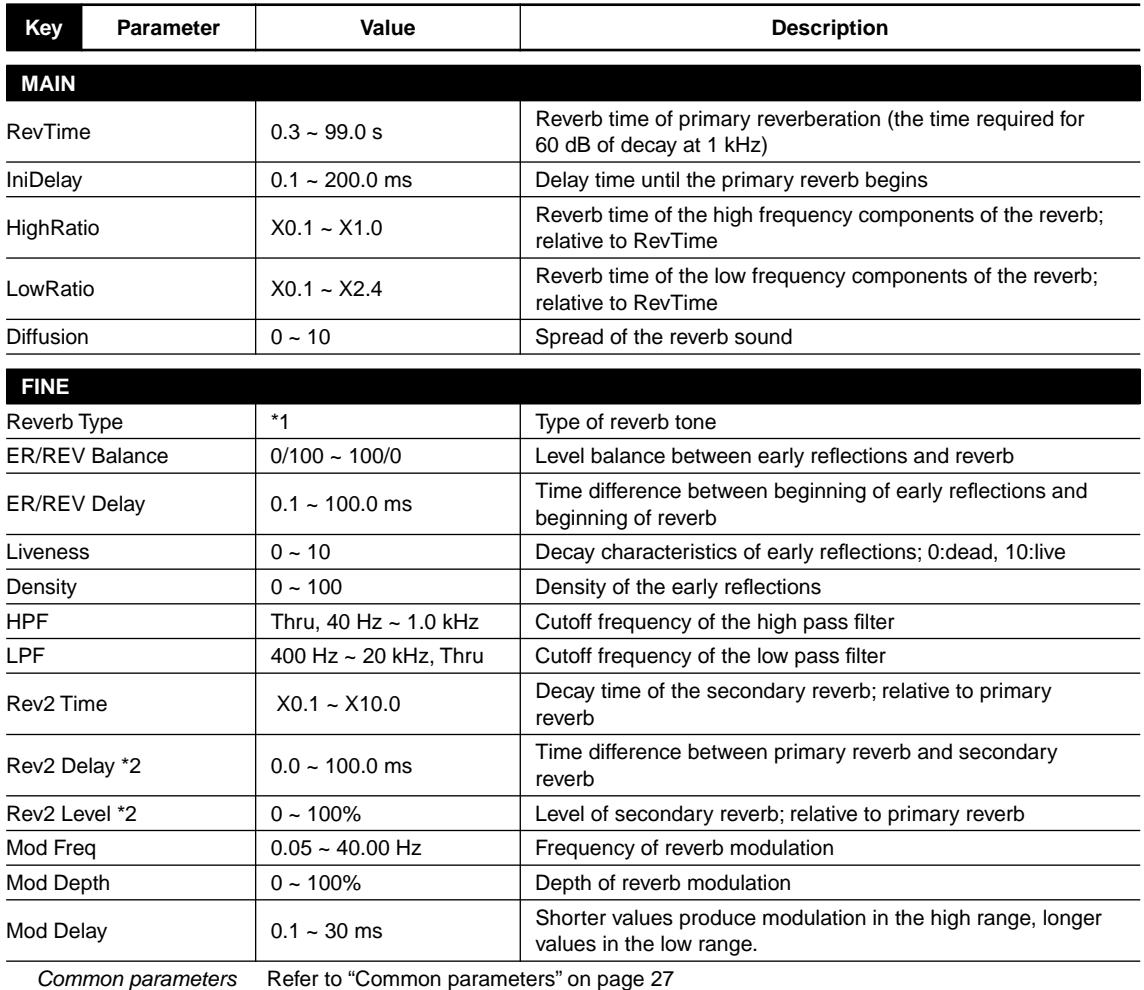

\*1 Small Hall, Large Hall, Vocal plate, Perc.Plate, Spring, Echo Room, Strings, Snare, Reverb Flange

\*2 Only when the input mode is either L-Mono, R -Mono, or LR-Mix.

### <span id="page-22-0"></span>**Early Reflections (ER)**

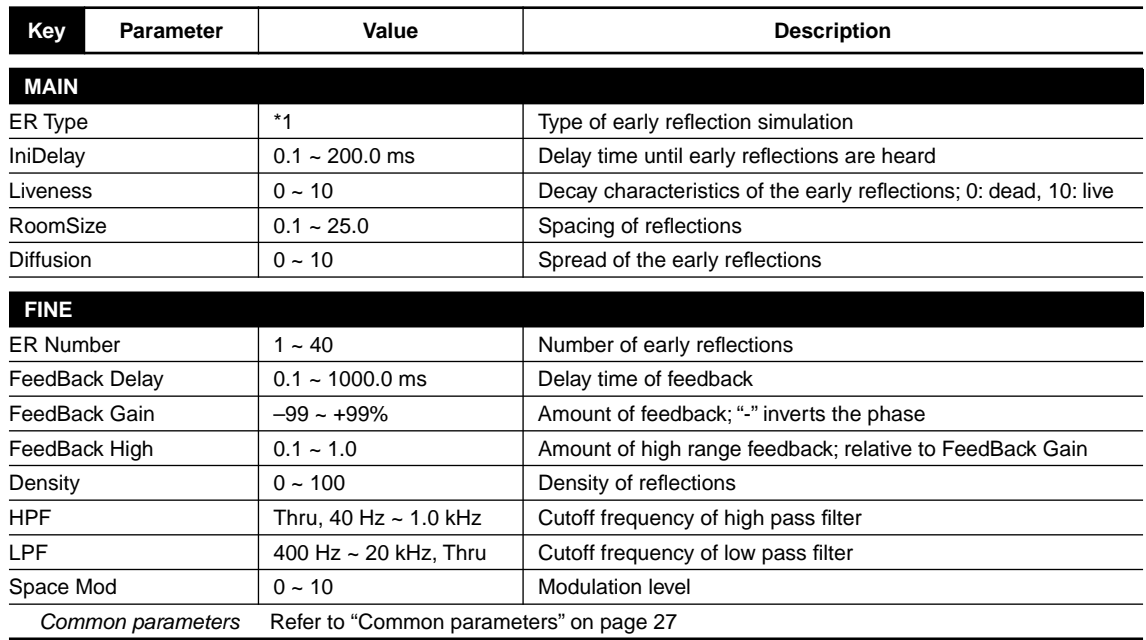

\*1 Small Hall, Large Hall, Random, Reverse, Plate, Spring, User A, User B, User C, User D

### **User ER parameter**

There are four User ER banks; A–D. For each bank, you can specify 40 reflections. For each reflection, you can specify the delay time, level, and panning.

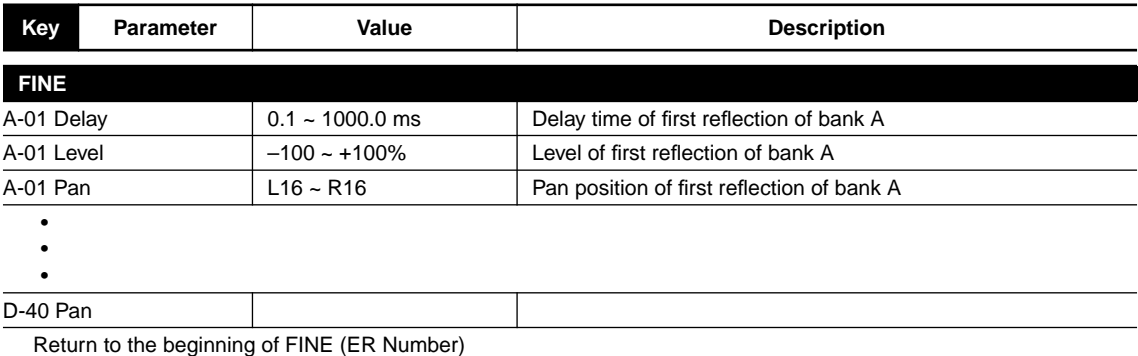

### **Room Simulation (RoomSim)**

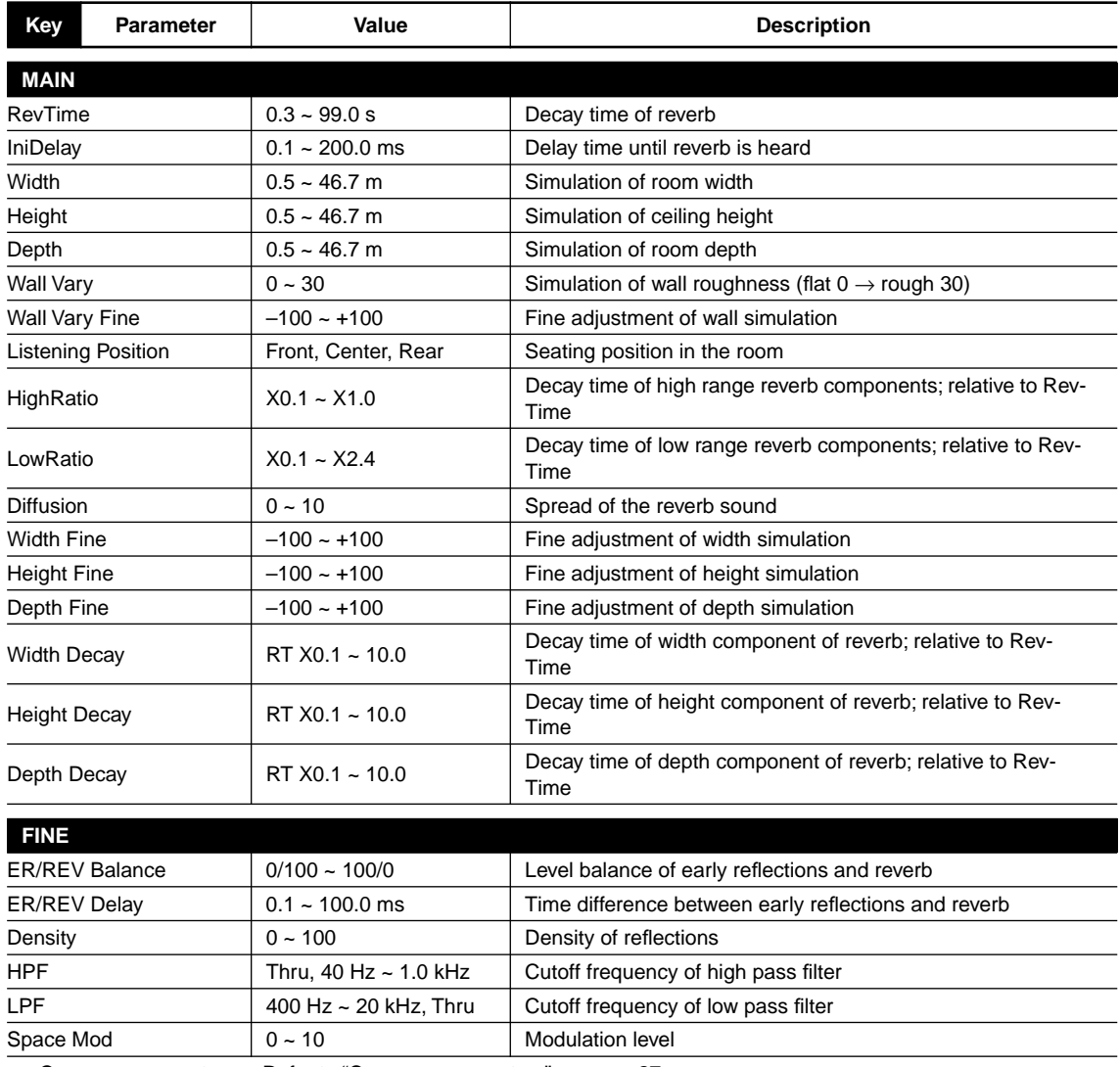

Common parameters Refer to ["Common parameters" on page 27](#page-30-0)

### **Reverb + Echo (Rev + Ech)**

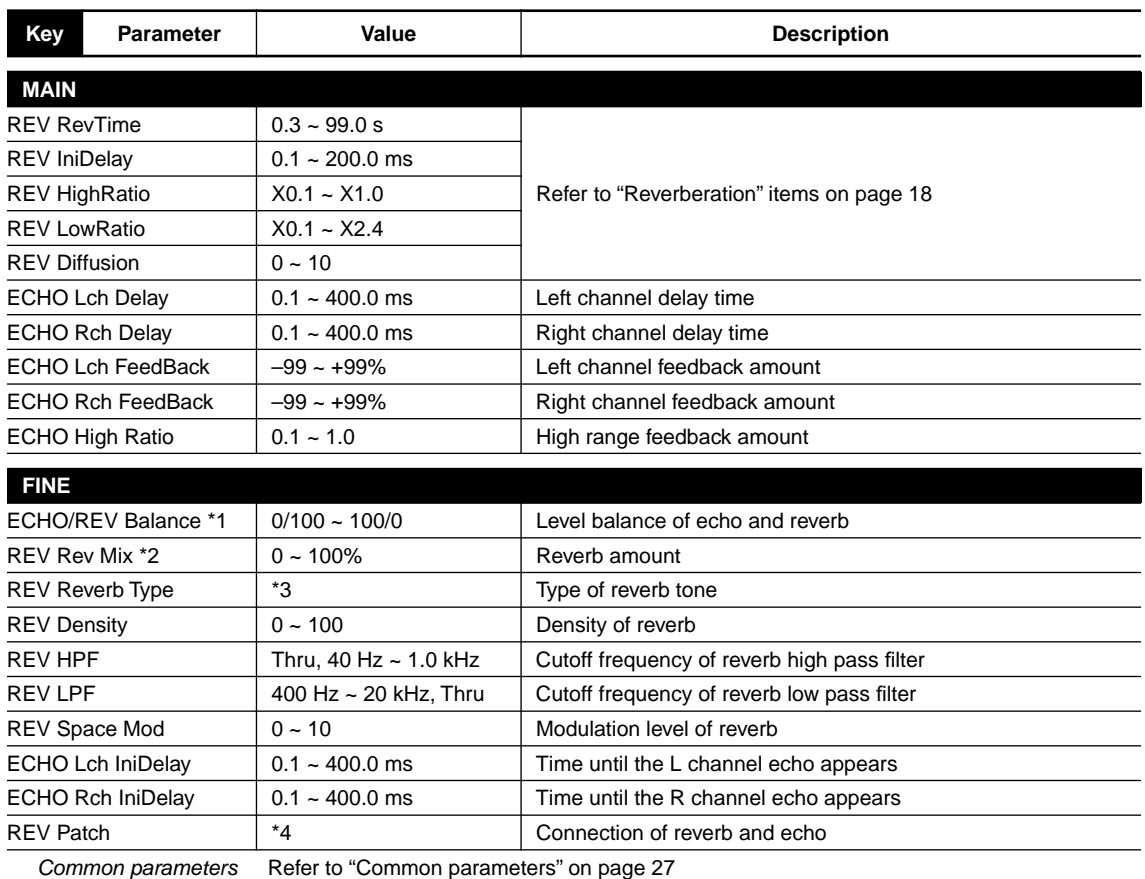

\*1 Only when REV Patch is parallel (Reverb + Echo)

\*2 Only when REV Patch is serial (Reverb  $\rightarrow$  Echo, Echo  $\rightarrow$  Reverb)

\*3 Hall, Room, Vocal, Plate

\*4 Reverb + Echo, Echo  $\rightarrow$  Reverb, Reverb  $\rightarrow$  Echo

### **Reverb + Early Reflections (Rev + ER)**

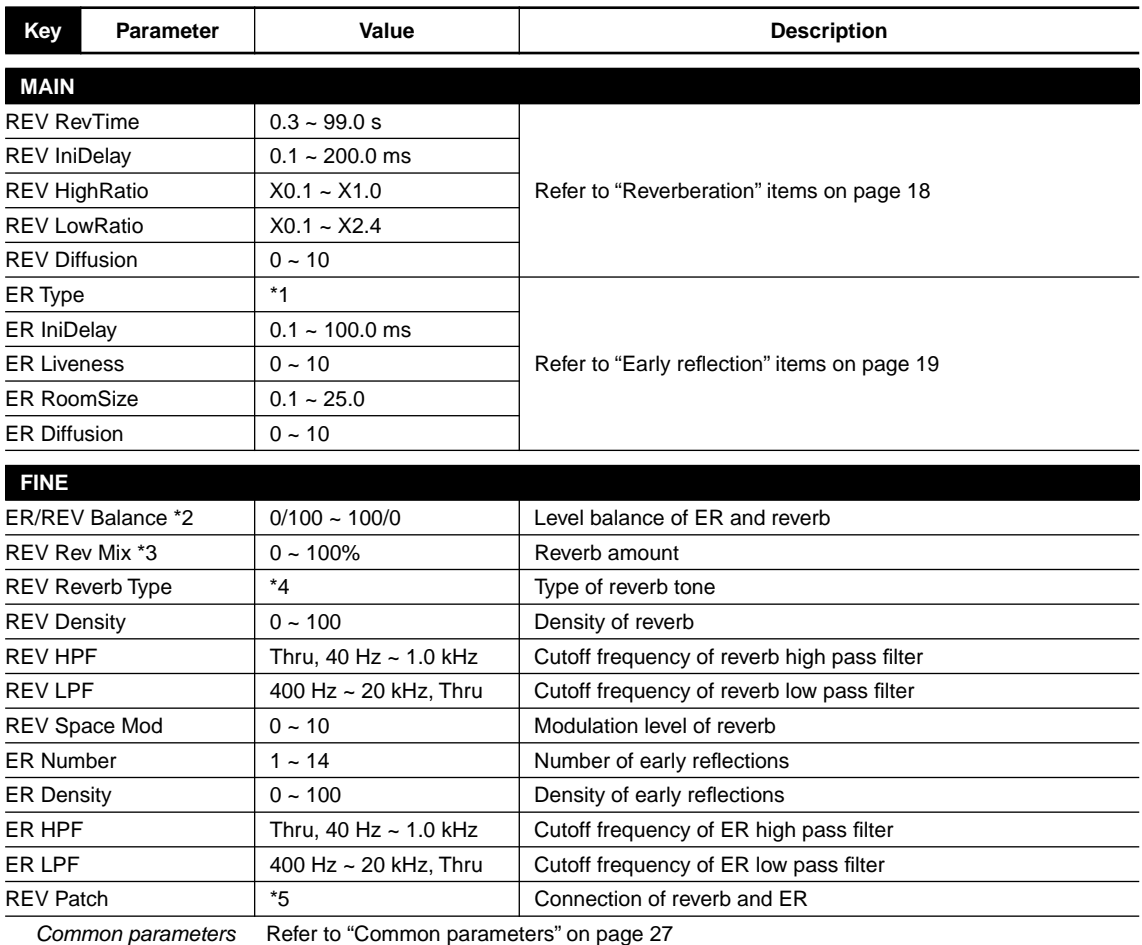

\*1 Small Hall, Large Hall, Random, Reverse, Plate, Strings

\*2 Only when REV Patch is parallel (Reverb + ER)

\*3 Only when REV Patch is serial (Reverb  $\rightarrow$  ER, ER  $\rightarrow$  Reverb)

\*4 Hall, Room, Vocal, Plate

\*5 Reverb + E.Ref., E.Ref.  $\rightarrow$  Reverb, Reverb  $\rightarrow$  E.Ref.

### **Reverb + Chorus (Rev + Cho)**

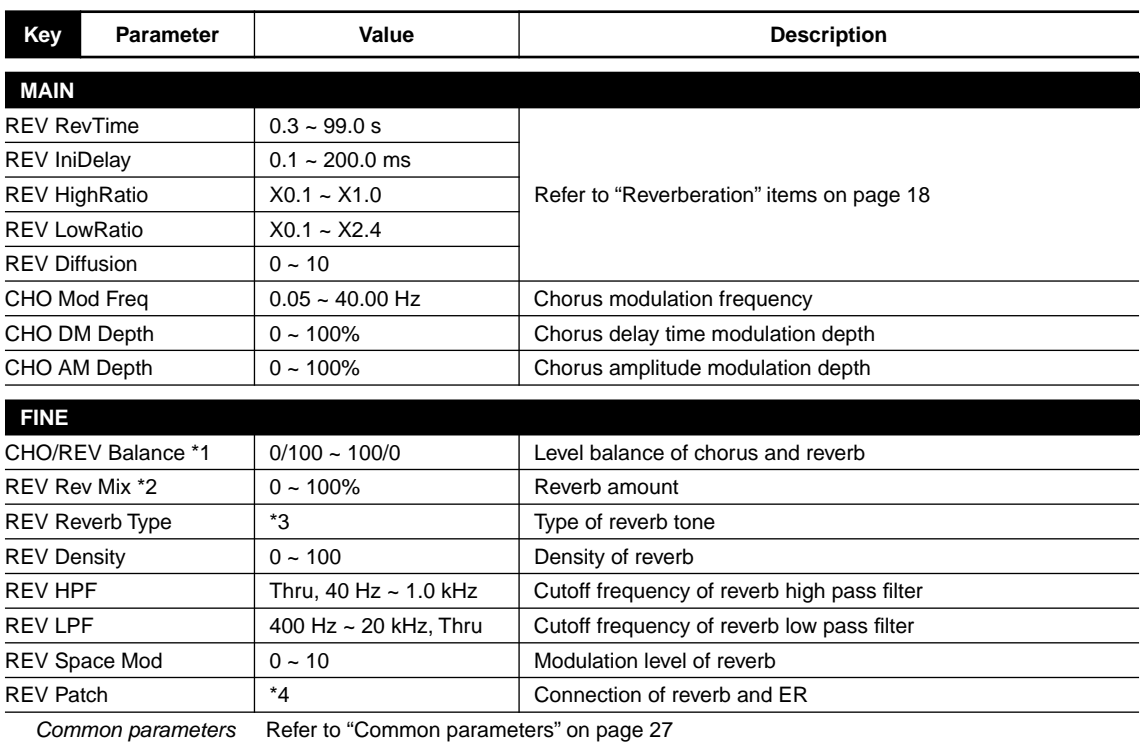

\*1 Only when REV Patch is parallel (Reverb + Chorus)

\*2 Only when REV Patch is serial (Reverb  $\rightarrow$  Chorus, Chorus  $\rightarrow$  Reverb)

\*3 Hall, Room, Vocal, Plate

\*4 Reverb + Chorus, Chorus  $\rightarrow$  Reverb, Reverb  $\rightarrow$  Chorus

### **Reverb + Symphonic (Rev + Sym)**

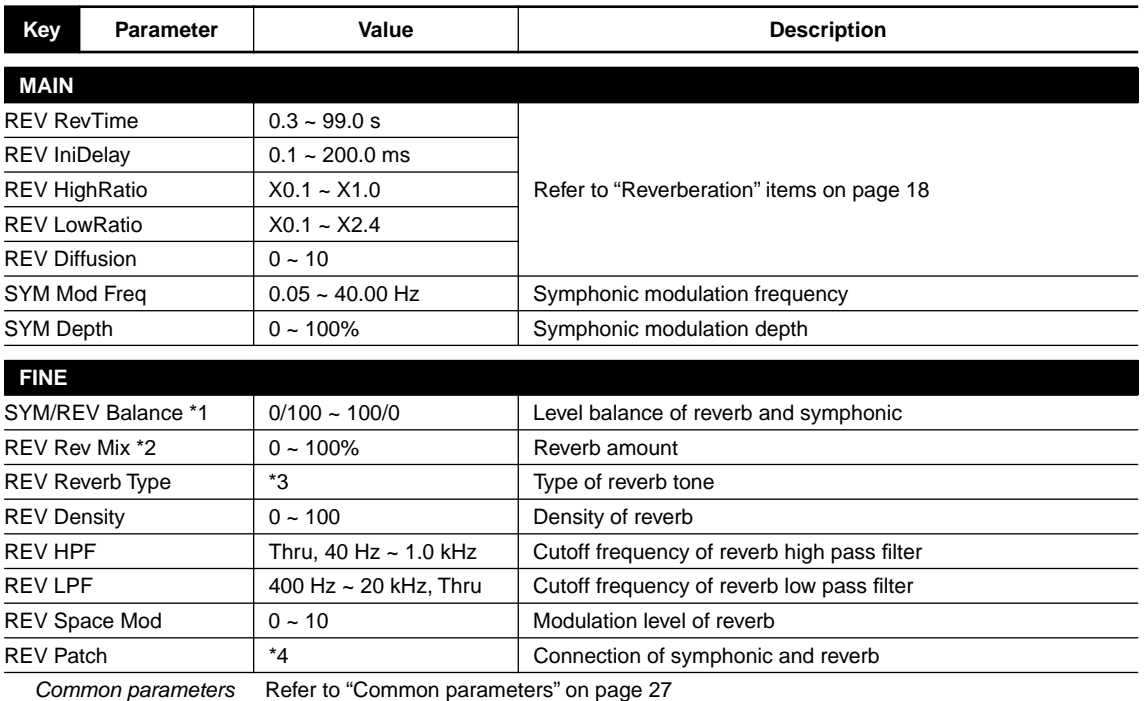

\*1 Only when REV Patch is parallel (Reverb + Symphon)

\*2 Only when REV Patch is serial (Reverb  $\rightarrow$  Symphon, Symphon  $\rightarrow$  Reverb)

\*3 Hall, Room, Vocal, Plate

\*4 Reverb + Symphon, Symphon  $\rightarrow$  Reverb, Reverb  $\rightarrow$  Symphon

### **Reverb + Flanger (Rev + Flg)**

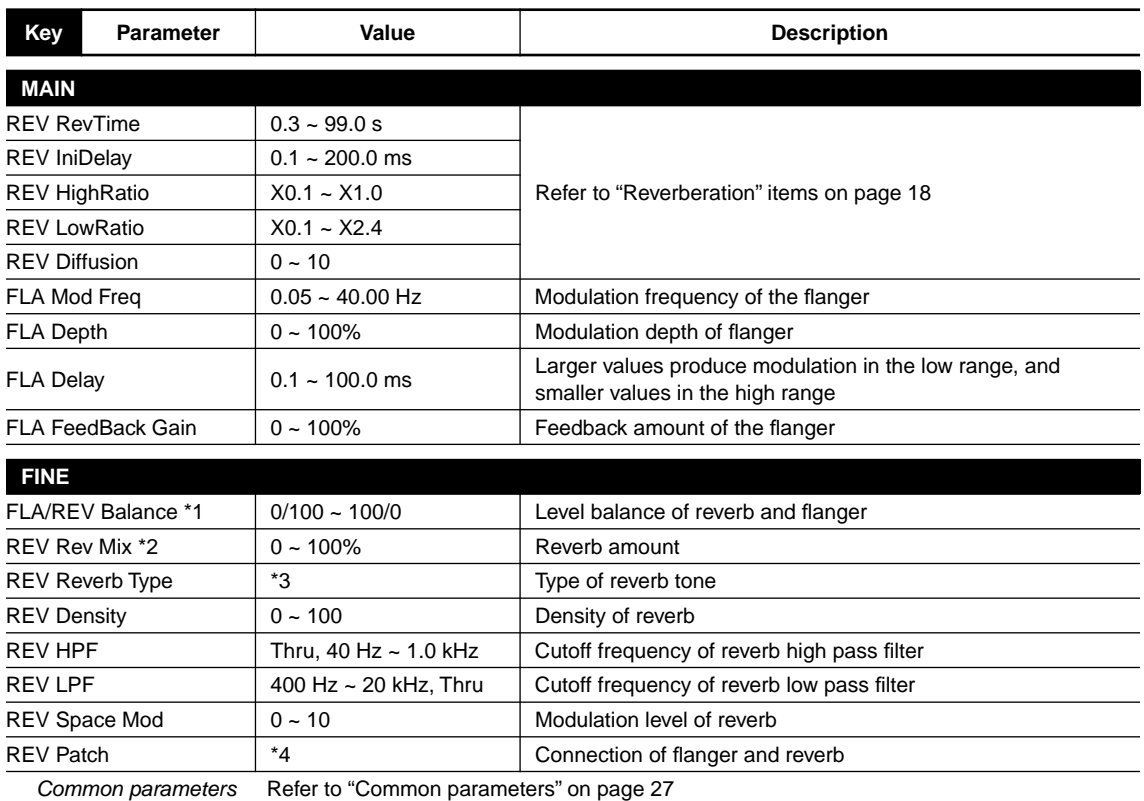

\*1 Only when REV Patch is parallel (Reverb + Flange)

\*2 Only when REV Patch is serial (Reverb  $\rightarrow$  Flange, Flange  $\rightarrow$  Reverb)

\*3 Hall, Room, Vocal, Plate

\*4 Reverb + Flange, Flange  $\rightarrow$  Reverb, Reverb  $\rightarrow$  Flange

**Reverb + Pitch Change (Rev + Pit)**

| <b>Key</b><br><b>Parameter</b>                               | Value                             | <b>Description</b>                              |
|--------------------------------------------------------------|-----------------------------------|-------------------------------------------------|
| <b>MAIN</b>                                                  |                                   |                                                 |
| <b>REV RevTime</b>                                           | $0.3 - 99.0s$                     |                                                 |
| <b>REV IniDelay</b>                                          | $0.1 - 200.0$ ms                  |                                                 |
| <b>REV HighRatio</b>                                         | $X0.1 - X1.0$                     | Refer to "Reverberation" items on page 18       |
| <b>REV LowRatio</b>                                          | $X0.1 - X2.4$                     |                                                 |
| <b>REV Diffusion</b>                                         | $0 - 10$                          |                                                 |
| PIT Pitch 1                                                  | $\downarrow$ Oct ~ $\uparrow$ Oct | Shift amount of pitch 1                         |
| PIT Pitch 2                                                  | $\downarrow$ Oct ~ $\uparrow$ Oct | Shift amount of pitch 2                         |
| PIT Fine 1                                                   | $-100 - 100$ cent                 | Fine adjustment to shift amount of pitch 1      |
| PIT Fine 2                                                   | $-100 - 100$ cent                 | Fine adjustment to shift amount of pitch 2      |
| PIT Delay 1                                                  | $0.1 - 300.0$ ms                  | Pitch 1 delay time                              |
| PIT Delay 2                                                  | $0.1 - 300.0$ ms                  | Pitch 2 delay time                              |
| PIT Feedback 1                                               | $0 - 99%$                         | Pitch 1 feedback amount                         |
| PIT Feedback 2                                               | $0 - 99%$                         | Pitch 2 feedback amount                         |
| PIT Pan 1                                                    | $L16 - R16$                       | Pitch 1 pan position                            |
| PIT Pan 2                                                    | $L16 - R16$                       | Pitch 2 pan position                            |
| <b>FINE</b>                                                  |                                   |                                                 |
| PIT/REV Balance *1                                           | $0/100 - 100/0$                   | Level balance of reverb and pitch change        |
| REV Rev Mix *2                                               | $0 - 100\%$                       | Reverb amount                                   |
| <b>REV Reverb Type</b>                                       | *3                                | Type of reverb tone                             |
| <b>REV Density</b>                                           | $0 - 100$                         | Density of reverb                               |
| <b>REV HPF</b>                                               | Thru, 40 Hz ~ 1.0 kHz             | Cutoff frequency of reverb high pass filter     |
| <b>REV LPF</b>                                               | 400 Hz ~ 20 kHz, Thru             | Cutoff frequency of reverb low pass filter      |
| <b>REV Space Mod</b>                                         | $0 - 10$                          | Modulation level of reverb                      |
| <b>PIT Pitch Balance</b>                                     | $0 - 100\%$                       | Balance of direct sound and pitch shifted sound |
| PIT Base Key                                                 | OFF, C1 ~ C6                      | *5                                              |
| <b>REV Patch</b>                                             | *4                                | Selection of effect combination                 |
| Refer to "Common parameters" on page 27<br>Common parameters |                                   |                                                 |
| *4 Only ushes BEV Botch is novelled (Boyership Bitch)        |                                   |                                                 |

Only when REV Patch is parallel (Reverb + Pitch)

\*2 Only when REV Patch is serial (Reverb  $\rightarrow$  Pitch, Pitch  $\rightarrow$  Reverb)

\*3 Hall, Room, Vocal, Plate

\*4 Reverb + Pitch, Pitch  $\rightarrow$  Reverb, Reverb  $\rightarrow$  Pitch

```
*5 Set this parameter when you wish to use note messages from a MIDI keyboard etc. to control the pitch difference 
between the input sound and the pitch shifted sound.
```
The pitch difference between the input sound and the pitch shifted sound will be determined by the pitch difference between the Base Key specified by this parameter and the note-on message that is received. For example if the Base Key is set to C4, an incoming note-on message of C3 would shift the pitch down one octave, and an incoming noteon message of D4 would shift the pitch up a whole step.

\* MIDI note number 60 is considered C3.

- The range of the actual pitch change is  $\pm 1$  octave, so even if the specified pitch difference exceeds 1 octave, the resulting pitch change will stay within this range.
- If Base Key is set OFF, MIDI note-on messages will not control the pitch.
- \* When using MIDI note-on messages to control the amount of the pitch shift, the pitch of the last-input note-on message will set the Pitch parameter.

### **Reverb + Auto Pan (Rev + PAN)**

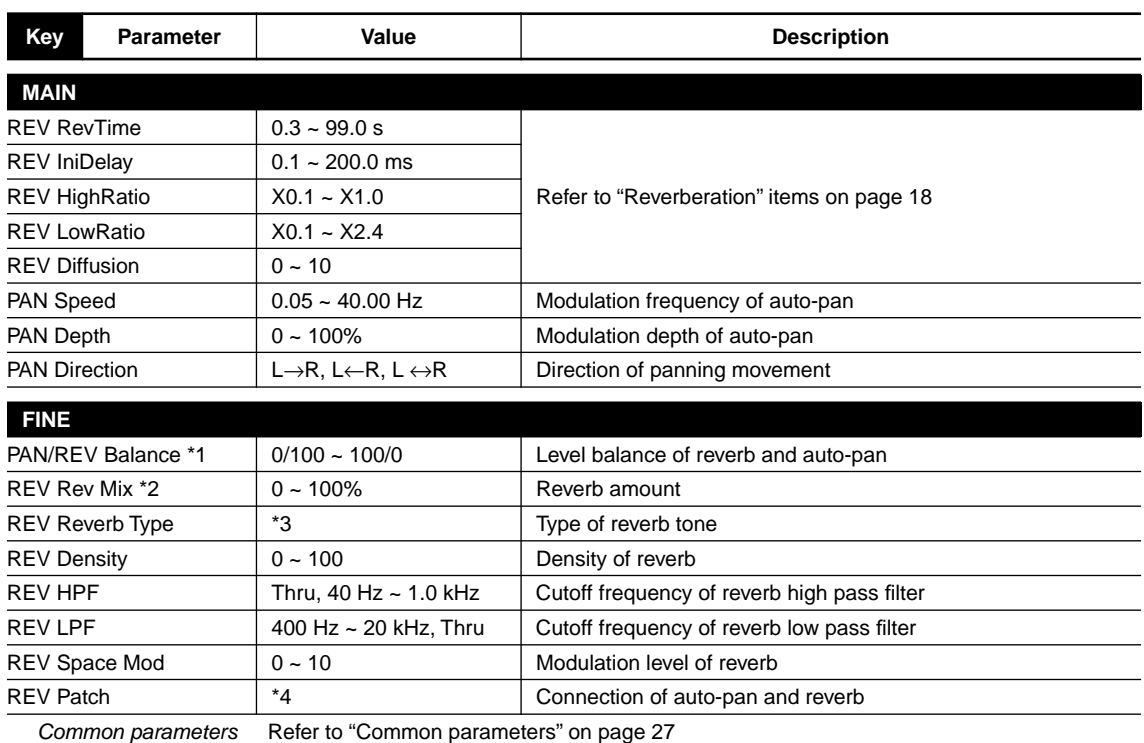

\*1 Only when REV Patch is parallel (Reverb + PAN)

\*2 Only when REV Patch is serial (Reverb  $\rightarrow$  PAN, PAN  $\rightarrow$  Reverb)

\*3 Hall, Room, Vocal, Plate

\*4 Reverb + PAN, PAN  $\rightarrow$  Reverb, Reverb  $\rightarrow$  PAN

#### <span id="page-30-0"></span>**Common parameters**

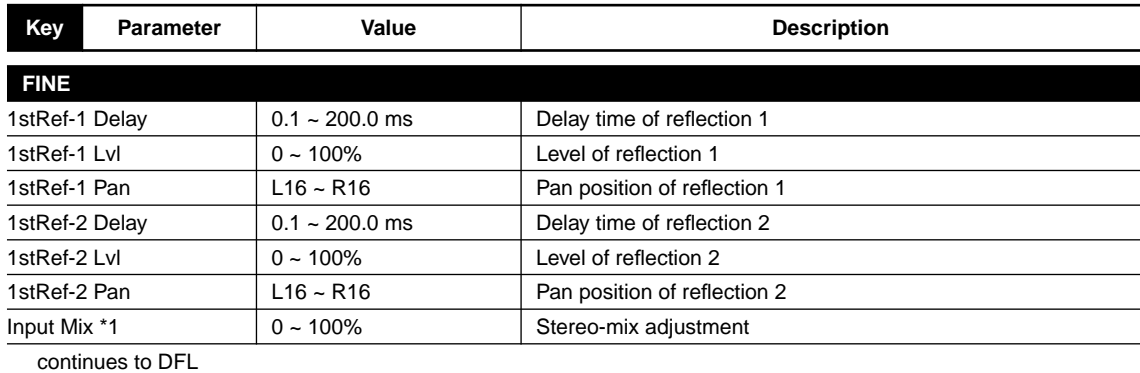

\*1 Only for stereo mode

### *Program paramaters 2 (Secondary effects)*

#### **DFL**

By using the dynamic filter you can create wah effects in which the frequency response is changed by the level of the input signal.

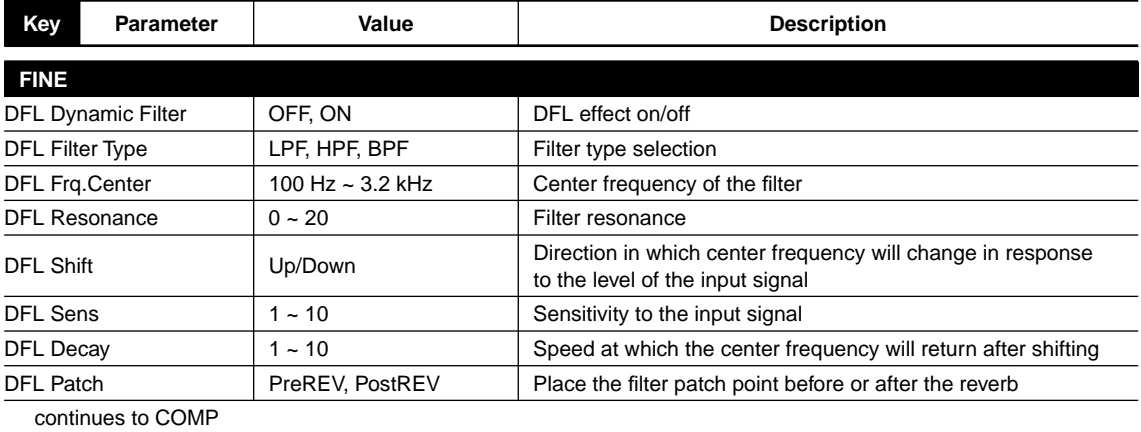

### **COMP**

The compressor can be used to compress level changes in the input signal, enhancing presence even for low level signals.

In the last page of the compressor parameters, the amount of gain reduction is shown as a bar graph, allowing you to see the operation of the compressor

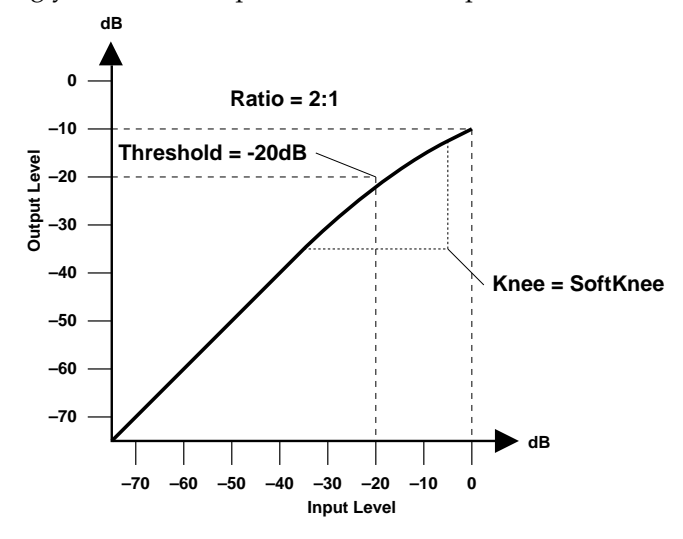

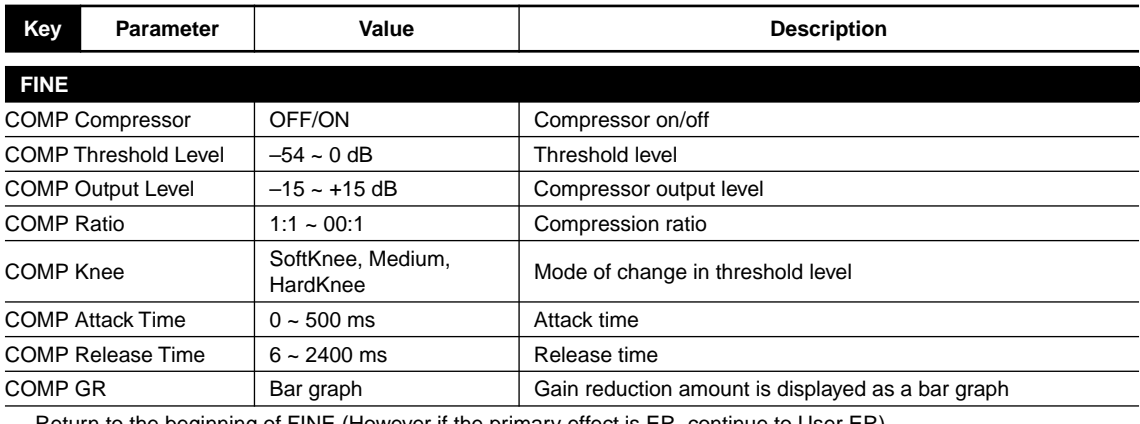

Return to the beginning of FINE (However if the primary effect is ER, continue to User ER)

### **EQ**

A three-band parametric equalizer is located after the compressor, allowing you to adjust the low, mid, and high frequency ranges of the sound.

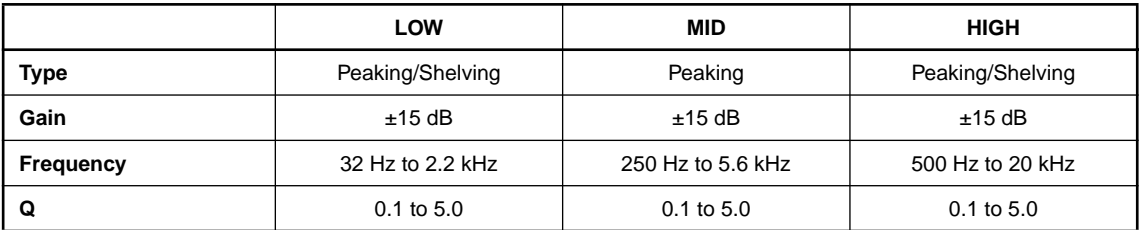

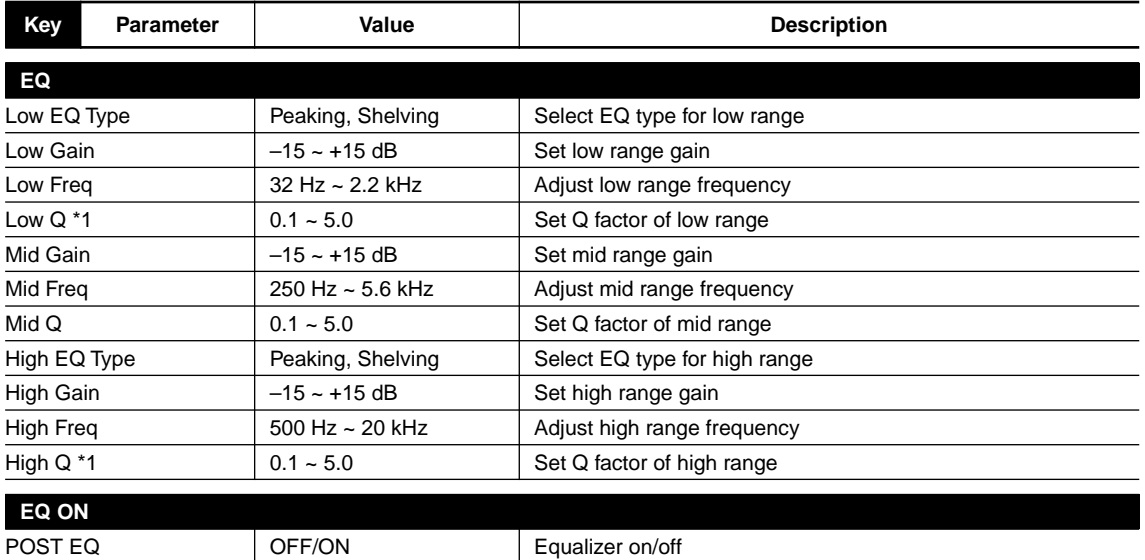

\*1 When EQ Type is Peaking

### **GATE**

The gate allows you to create gated reverb effects.

Gated reverb is an effect in which the reverb sound is cut off during its decay by detecting the level of the signal and opening and closing a gate.

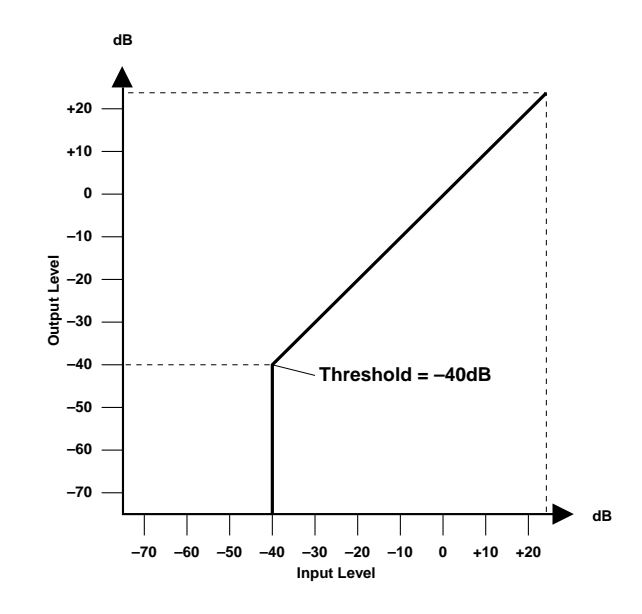

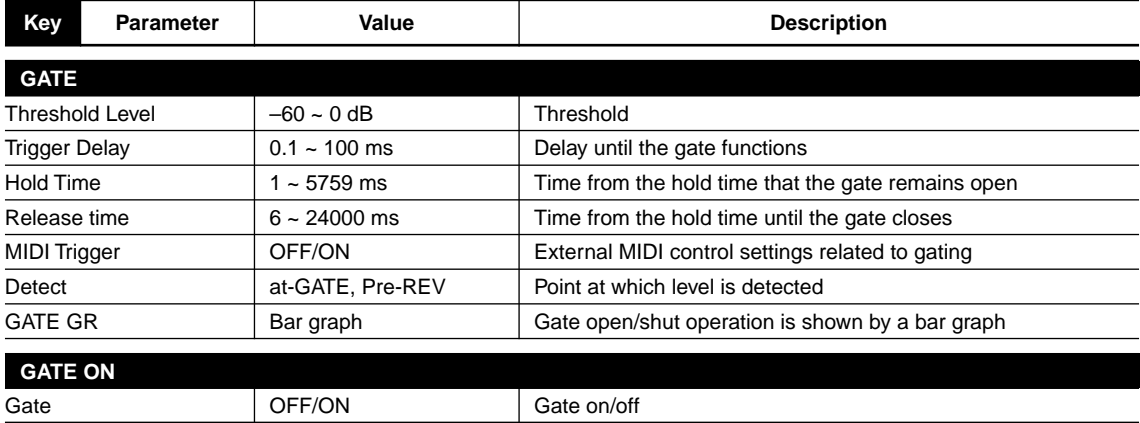

### **LEVEL/BAL**

Here you can set the output level.

You can also adjust the balance between the direct sound and the effect sound.

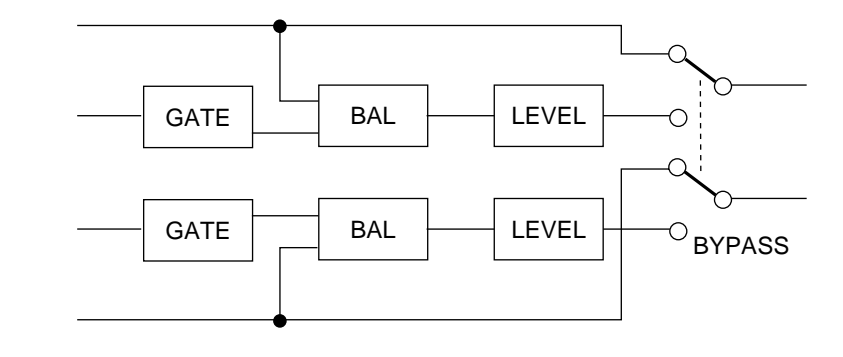

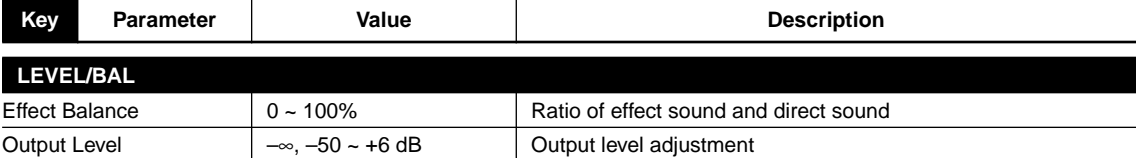

### <span id="page-36-0"></span>**Advanced uses (3) – Utility functions –**

Here's how to make settings for system parameters such as memory protect, input mode, and MIDI parameters.

### *Memory protect settings*

**1. Press the UTILITY key to access the memory protect page.**

The red indicator will light.

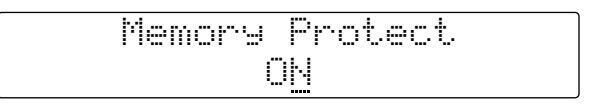

#### **2. Press the INC or DEC key to turn the setting ON or OFF.**

This function protects the data in USER program memory from being accidentally overwritten.

ON: Write prohibit OFF: Write permit

### *Input mode setting*

The ProR3 has four input modes; Stereo, LR-Mix, R-Mono, and L-Mono.

- **1. Press the UTILITY key to access the input mode page.**
- **2. Press the INC or DEC key to select the input mode.**

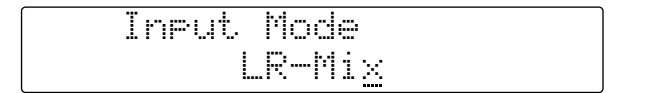

- LR-MIX: The left and right input signals will be mixed and processed. The effect sound will be of higher quality than for STEREO.
- STEREO: The left and right input signals will be processed separately, and the stereo placement of the input sound will be reflected in the effect sound as well.
- L-Mono: Only the left input signal will be processed, and the bypass signal will be output to left and right.
- R-Mono: Only the right input signal will be processed, and the bypass signal will be output to left and right.

### *MIDI channel setting*

Here's how to set the MIDI transmit and receive channel.

**1. Press the UTILITY key to access the MIDI channel setting page.**

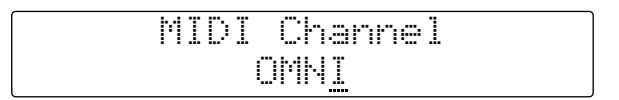

#### **2. Press the INC or DEC key to set the channel.**

OMNI: All channels 1–16 will be received, and the transmit channel will be 1.

1–16: Transmission and reception will take place on the specified channel.

OFF: MIDI data will be neither transmitted nor received.

### *Setting the MIDI program change table*

You can make settings for each of the four MIDI program change table banks of the ProR3. With the factory preset settings, MIDI program numbers 1–90 correspond to USER program numbers 1–90, and MIDI program numbers 91–128 correspond to PRESET program numbers 1–38.

**1. Repeatedly press the UTILITY key until the MIDI program change table page appears.**

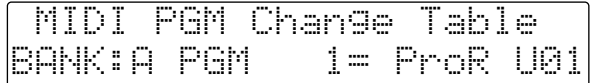

- **2. Use the CURSOR keys (**√**) (**®**) to select a parameter.**
- **3. Press the INC or DEC key to set the parameter. You can also use the numeric keys to directly enter a MIDI program number.**

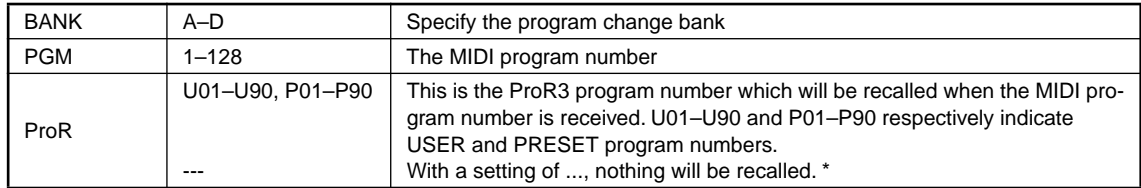

\* --- also can be input by CANCEL key.

### <span id="page-38-0"></span>*Transmitting a MIDI bulk dump*

The ProR3 allows you to transmit any type of data as a bulk dump; memory, program memory (all programs or a specified program), banks, user ER, or system memory.

**1. Repeatedly press the UTILITY key until the MIDI Bulk Out page appears.**

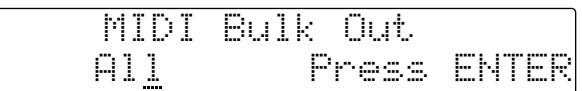

**2. Use the CURSOR keys (**√**) (**®**) to select a parameter.**

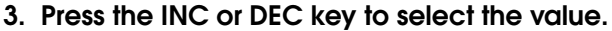

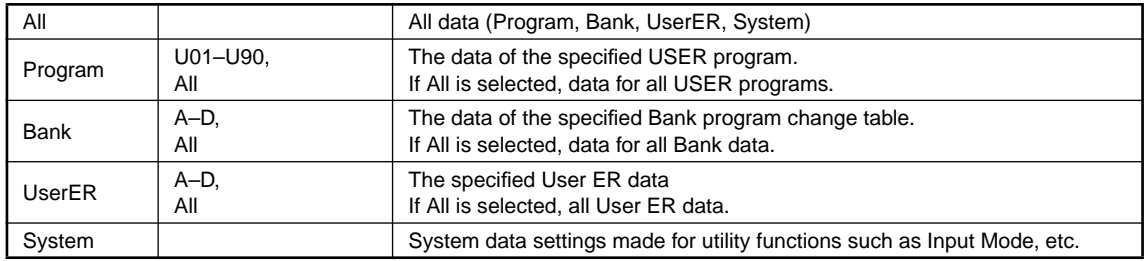

#### **4. Press the RECALL/ENTER key to execute the bulk dump.**

Before you begin transmission, make sure that the MIDI device to which the ProR3 is connected is ready to receive a bulk dump.

### *Assigning MIDI controllers*

Here's how to assign MIDI control numbers to the two controllers. The ProR3 can respond to two controllers, and a separate page is provided to make settings for each controller.

**1. Repeatedly press the UTILITY key until one of the controller assign pages appears.**

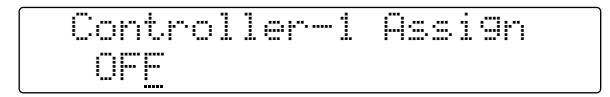

#### **2. Press the INC or DEC key to specify the control number.**

The parameter selected in "Setting MIDI control parameters" of [page 16](#page-19-1) can be controlled in realtime by receiving the specified control change message.

### *Initializing the ProR3*

If you wish to restore the ProR3 to the factory settings, use the following procedure to initialize it.

**1. Hold down the STORE key and press the POWER switch to turn the power on.**

The following message will appear in the display; "Press [ENTER] to initialize ProR3".

**2. Press the RECALL/ENTER key to execute initialization.**

Pressing any other key will cancel the procedure.

**Warning: When you initialize, all user data will be erased. All settings of user programs, the program change tables, and system-related settings will return to the factory default settings.**

Before you press RECALL/ENTER, check once again that you really want to execute initialization.

## **ERROR Messages of the ProR3**

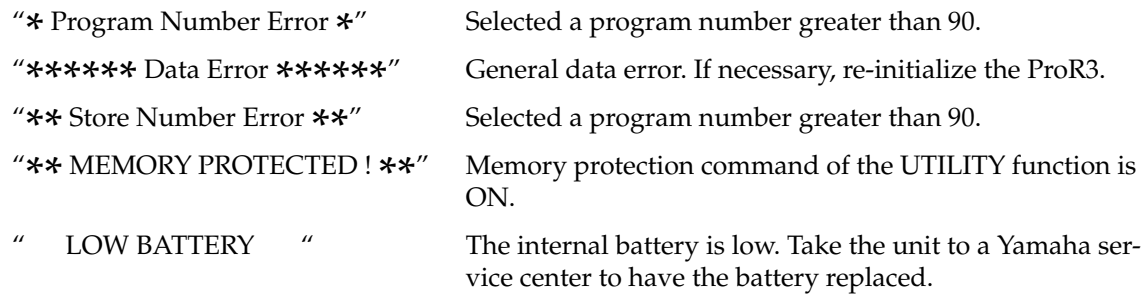

## **Specifications**

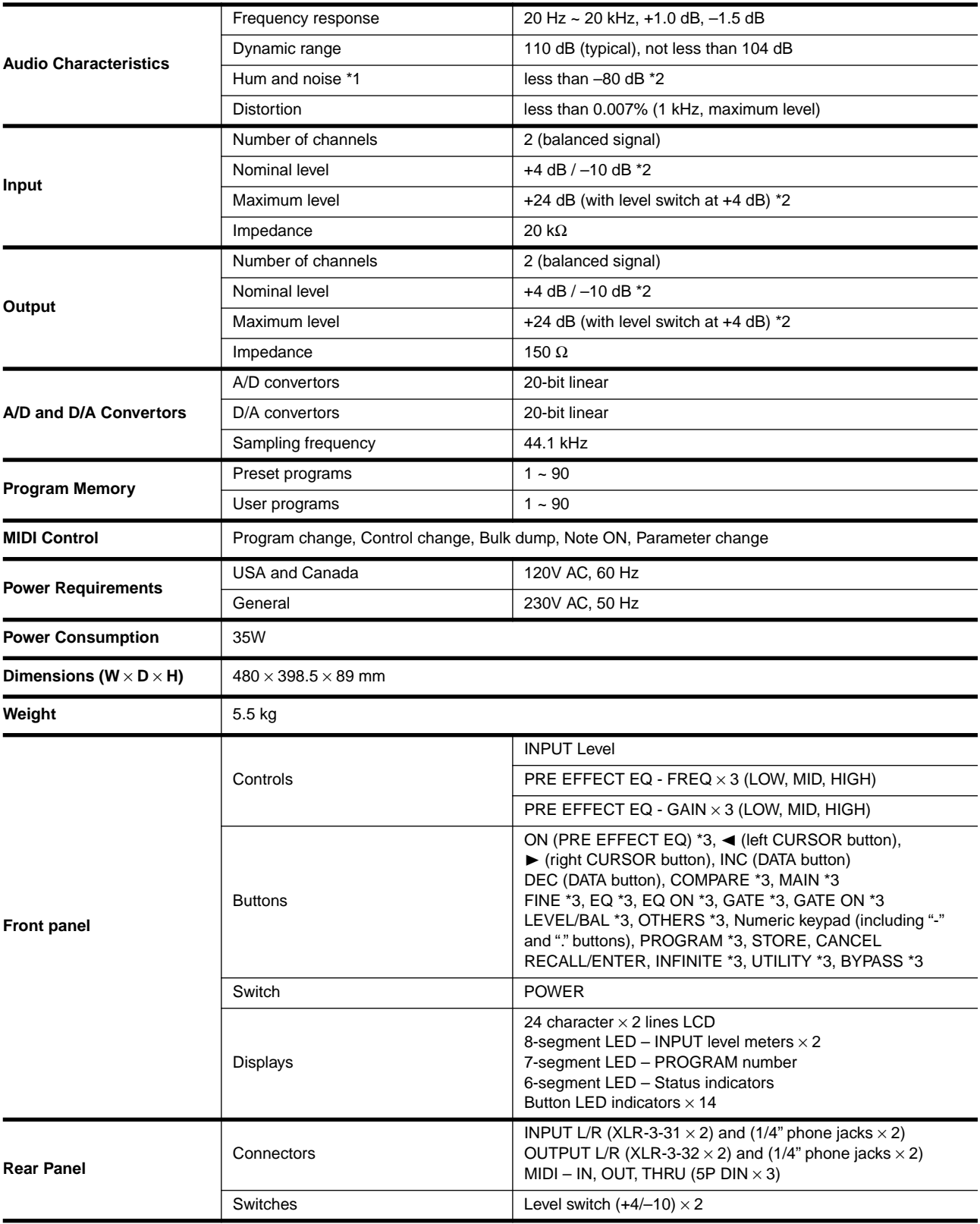

\*1 Hum & Noise are measured with a filter equivalent to a 20 Hz to 20 kHz band-pass filter that has an infinite dB/octave attenuation.

 $*2$  0 dB = 0.755 Vrms.

\*3 LED above the button.

### *Dimensions*

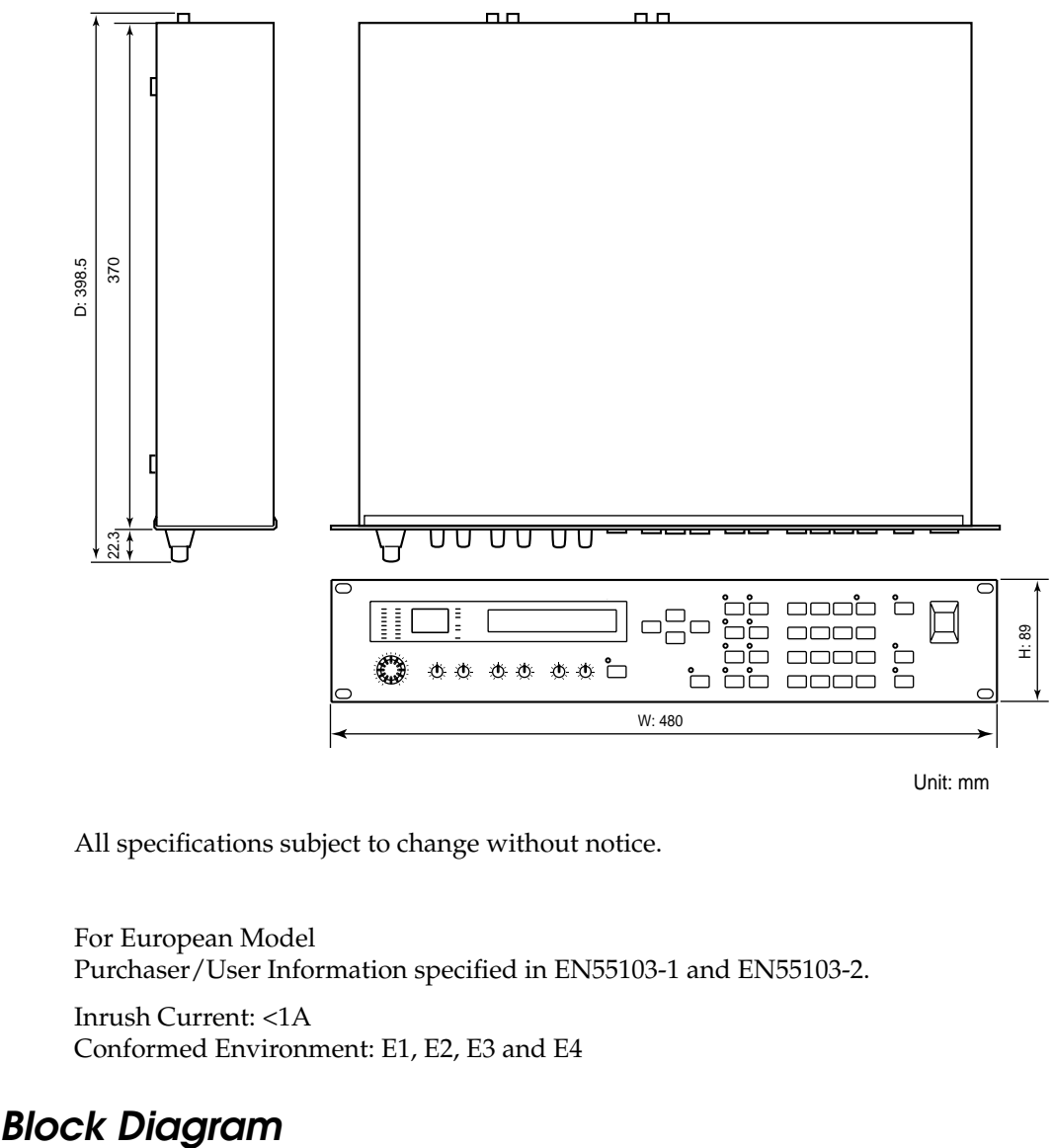

Unit: mm

All specifications subject to change without notice.

For European Model Purchaser/User Information specified in EN55103-1 and EN55103-2.

Inrush Current: <1A Conformed Environment: E1, E2, E3 and E4

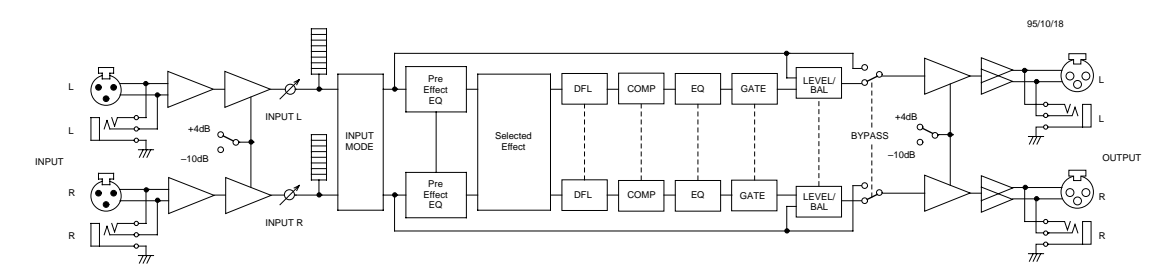

## **MIDI data format**

### *1. Transmitted data*

### **1-1System information**

#### **#1 Program bulk data**

This data can be transmitted on the currently selected MIDI channel.

This data is transmitted when you select a program in the Utility Bulk Dump display and execute, or when a Program Bulk Dump Request message is received.

Data will be transmitted for the User program of the specified number.

Also, if the program number is "A11", data for User programs 1–90 will be transmitted consecutively.

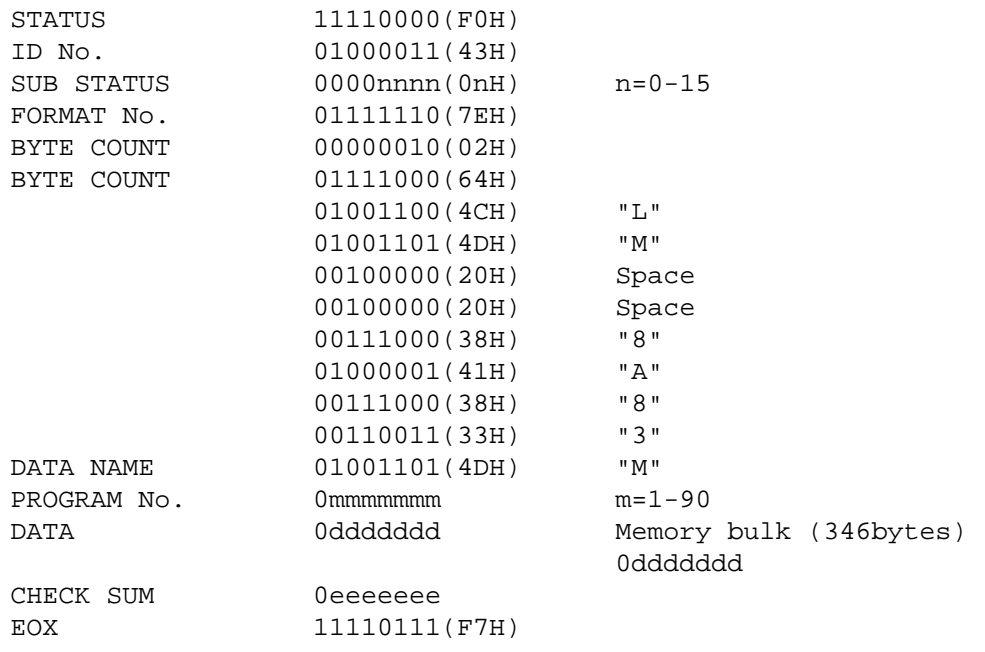

#### **#2 Bank/Program Change Table bulk data**

This data can be transmitted on the currently selected MIDI channel.

This data is transmitted when you select a bank in the Utility Bulk Out display and execute, or when a Program Change Table Bulk Dump Request message is received.

Also, if the memory number is "A11", data for banks 1–4 (A through D) will be transmitted consecutively.

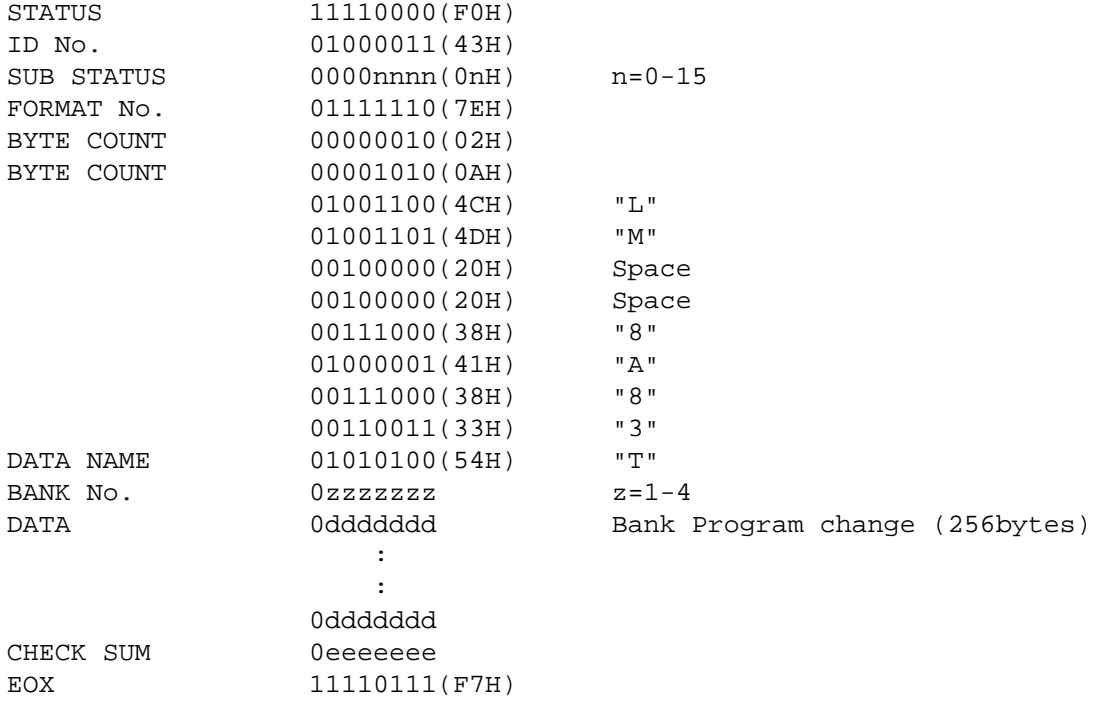

#### **#3 User ER Pattern bulk data**

This data can be transmitted on the currently selected MIDI channel.

This data is transmitted when you select a User ER pattern in the Utility Bulk Out display and execute, or when a User ER Pattern Bulk Dump Request message is received.

Also, if the User ER number is "A11", data for patterns 1–4 (A through D) will be transmitted consecutively.

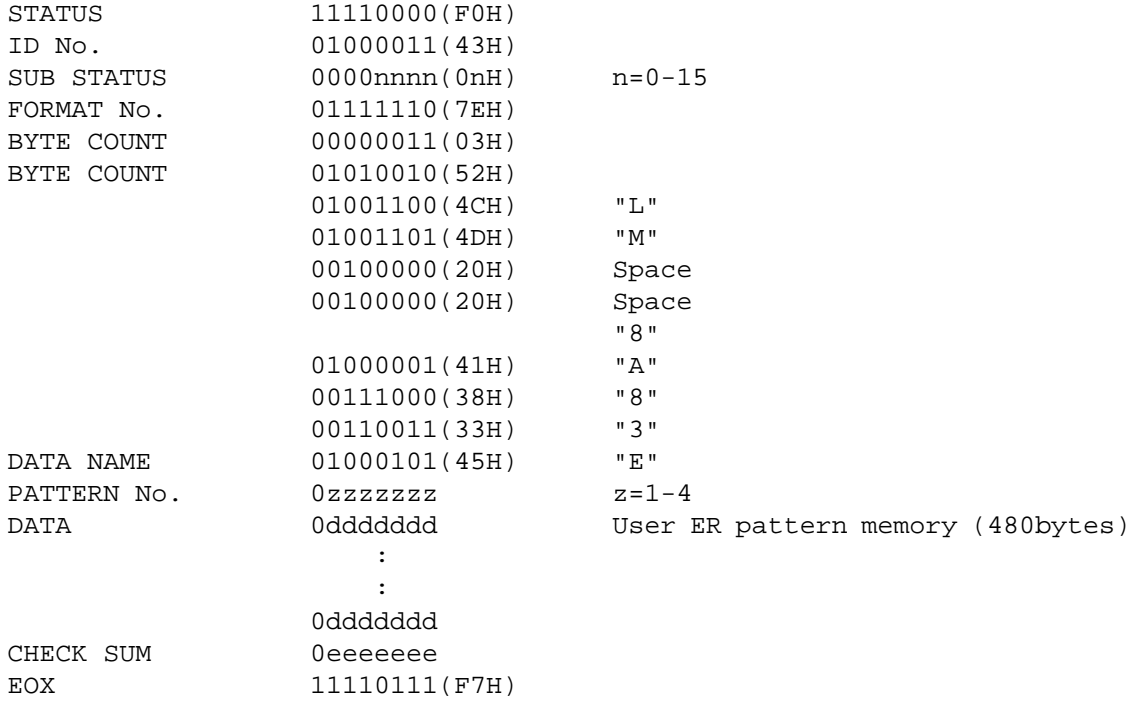

#### **#4 System Setup bulk data**

This data can be transmitted on the currently selected MIDI channel.

This data is transmitted when you select System Setup in the Utility Bulk Out display and execute, or when a System Setup Bulk Dump Request message is received.

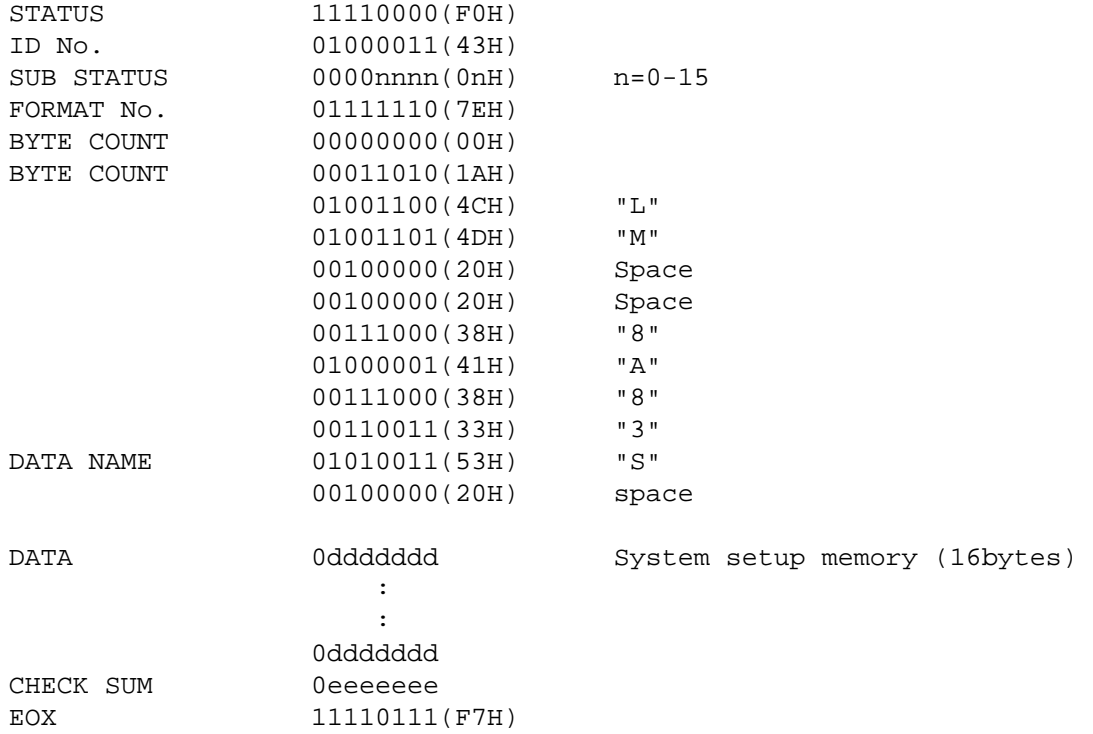

#### **#5 Parameter Change data**

This data can be transmitted on the currently selected MIDI channel.

This data is transmitted when ProR3 receives a Parameter Value Request message is received.

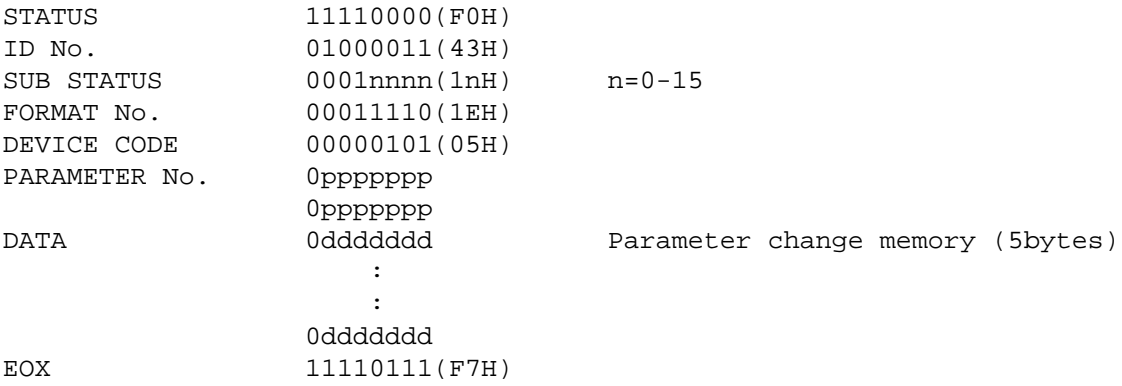

### *2. Receive data*

#### **2-1Channel information**

#### **#1 Note On**

This message can be received on the currently selected MIDI channel.

If the MIDI Trigger parameter is ON, it will be received as a gate trigger.

When a pitch-type reverb program is selected, it will be received to control the pitch. The velocity value is ignored. If the Base Key parameter is OFF, the pitch will not be controlled.

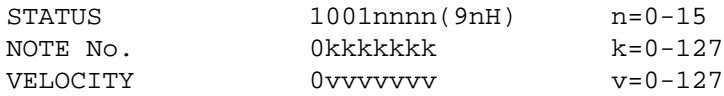

#### **#2 Control Change**

This message can be received on the currently selected MIDI channel.

When this message is received, it will control the parameter being modified by the corresponding foot controller as specified by the Control Assign table.

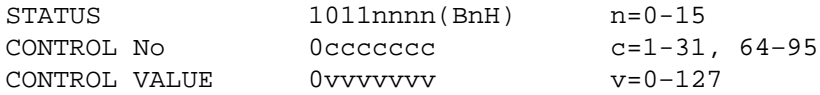

#### **#3 Program Change**

This message can be received on the currently selected MIDI channel.

When this message is received, a program will be selected as specified by the Program Change table of that bank.

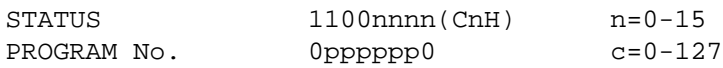

#### **2-2System information**

#### **#1 Program bulk dump request**

This message can be received on the currently selected MIDI channel.

When this message is selected, the program of the specified User program number will be transmitted as bulk data.

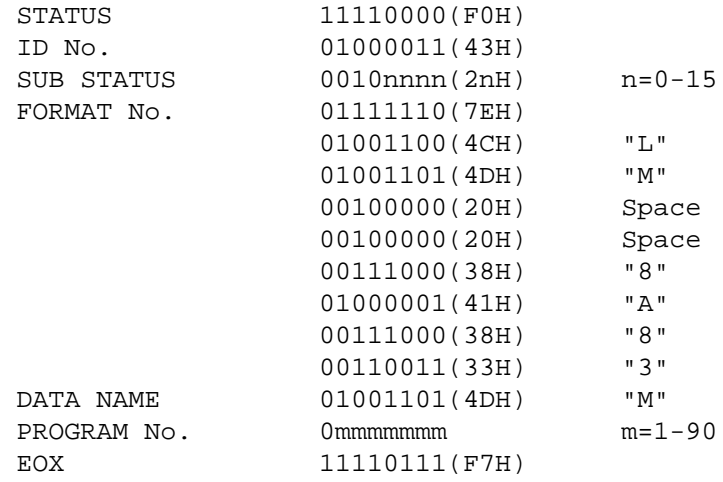

#### **#2 Bank/Program Change Table bulk dump request**

This message can be received on the currently selected MIDI channel.

When this message is received, the Program Change Table of the specified bank will be transmitted as bulk data.

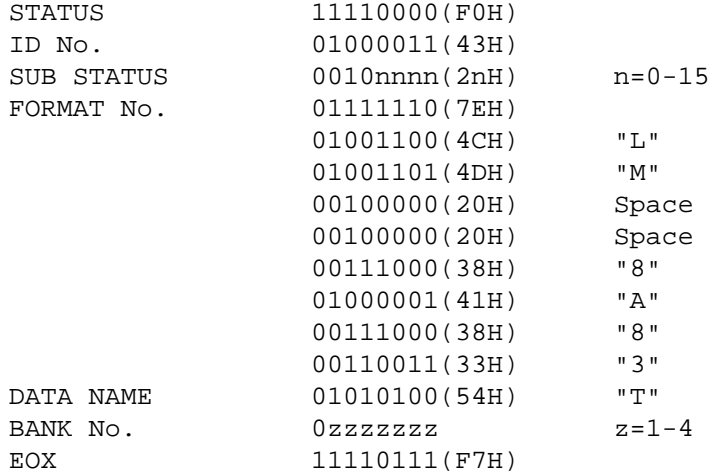

#### **#3 User ER Pattern bulk dump request**

This message can be received on the currently selected MIDI channel.

When this message is received, the data for the ER Pattern of the specified number will transmitted as bulk data.

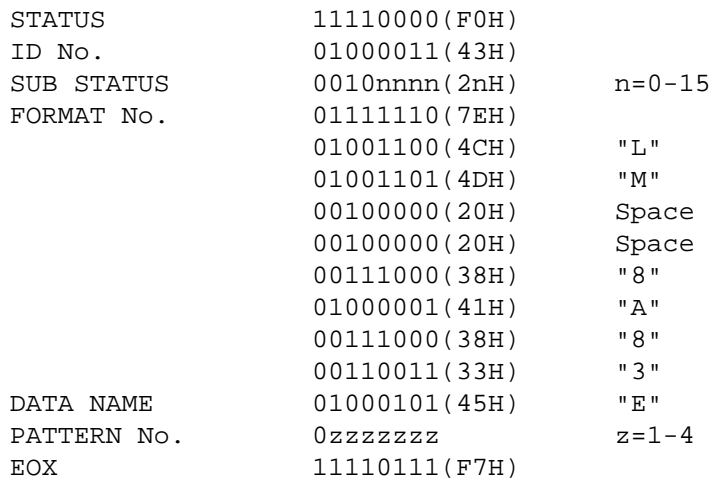

#### **#4 System Setup bulk dump request**

This message can be received on the currently selected MIDI channel.

When this message is received, the System Setup data will transmitted as bulk data.

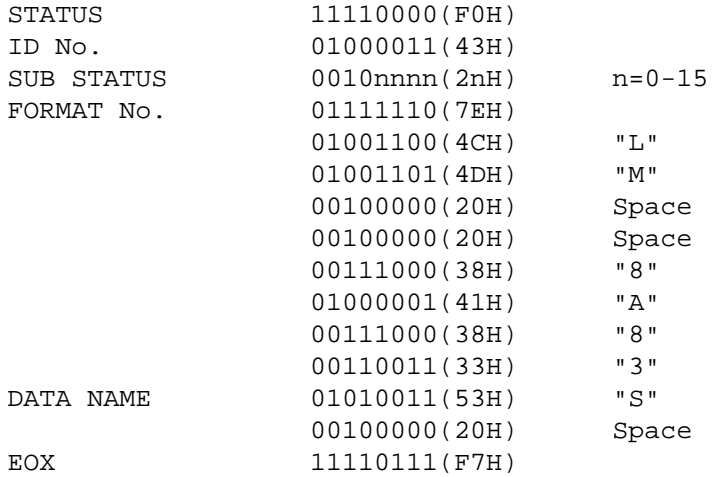

#### **#5 Bank Change request**

This message can be received on the currently selected MIDI channel.

When this message is received, the specified bank will be selected.

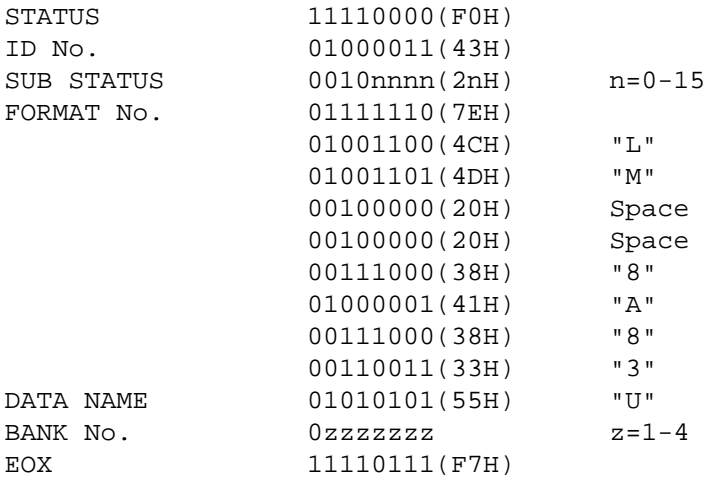

#### **#6 Program bulk dump**

The transmitted data is identical to "Program bulk data."

#### **#7 Bank/Program Change Table bulk data**

The transmitted data is identical to "Bank/Program Change Table bulk data."

#### **#8 User ER Pattern bulk data**

The transmitted data is identical to "User ER Pattern bulk data."

#### **#9 System Setup bulk data**

The transmitted data is identical to "System Setup bulk data."

#### **#10 Parameter Change data**

The transmitted data is identical to "Parameter Change data."

#### **#11 Parameter Value Request**

This message can be received on the currently selected MIDI channel.

When this message is received, the value of the parameter specified by the parameter number will be transmitted as Parameter Change data.

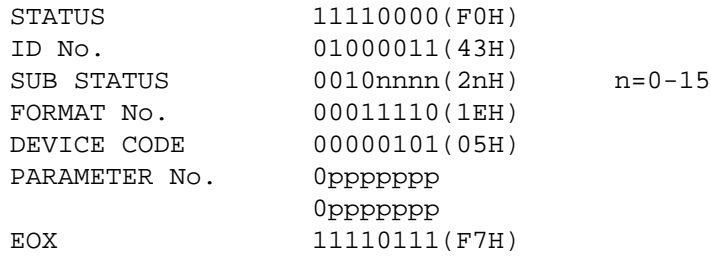

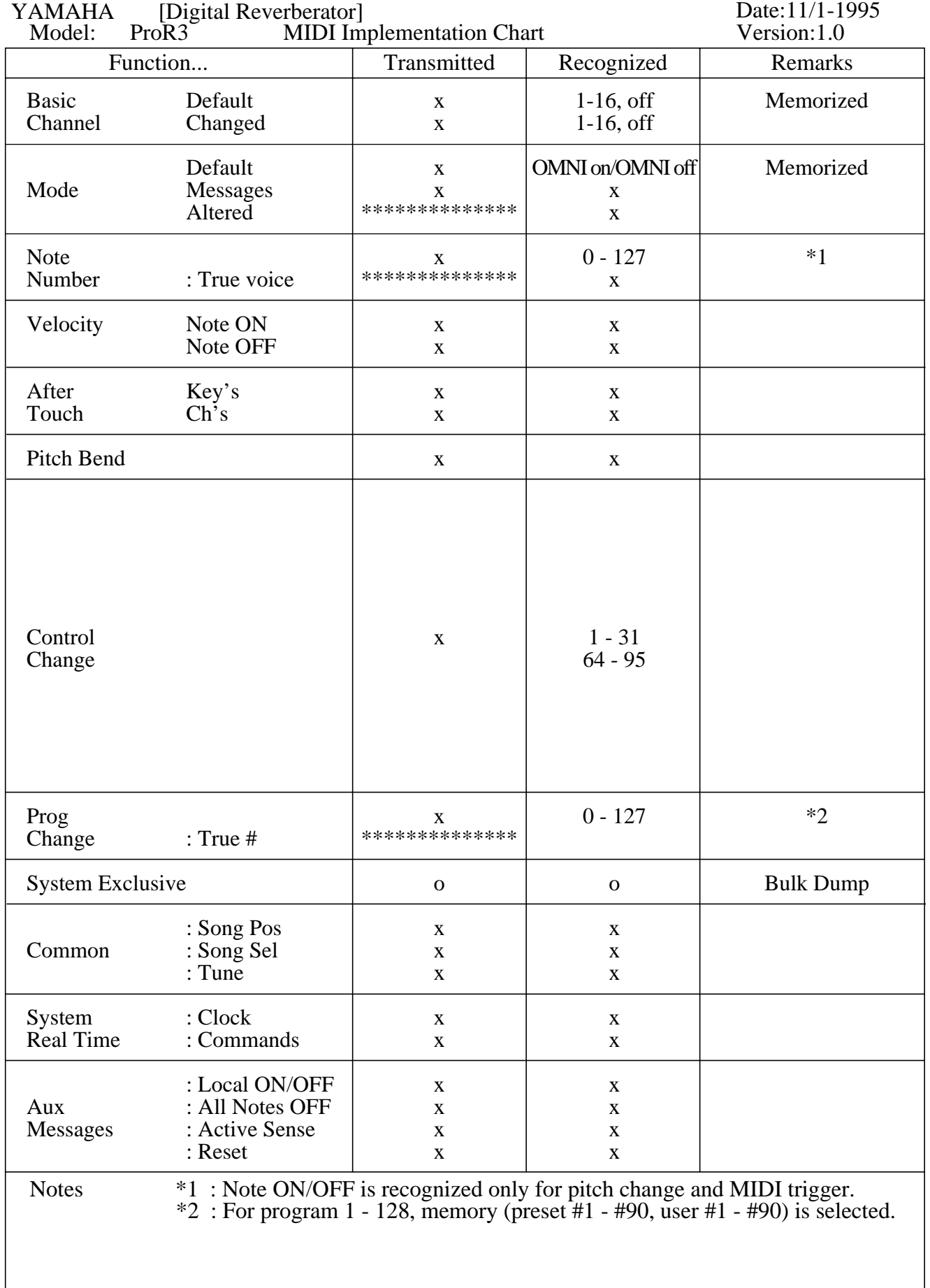

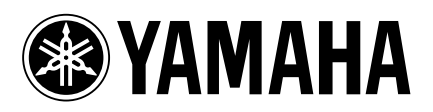

03 05 1000 AP Printed in Japan